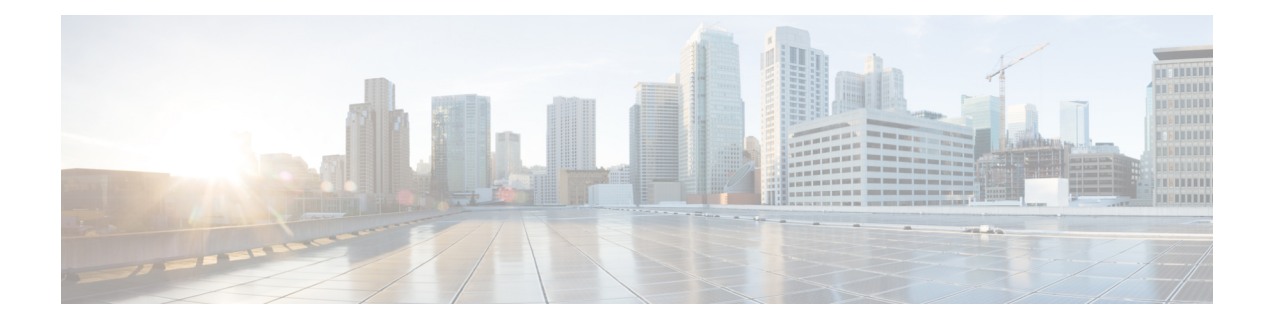

# **MPLS OAM Commands**

This module describes Multiprotocol Label Switching (MPLS) label switched path (LSP) verification commands. These commands provide a means to detect and diagnose data plane failures and are the first set of commands in the MPLS Operations, Administration, and Maintenance (OAM) solution.

For detailed information about MPLS concepts, configuration tasks, and examples, see *Cisco IOS XR MPLS Configuration Guide for the Cisco XR 12000 Series Router*.

- clear mpls oam [counters,](#page-1-0) page 2
- echo [disable-vendor-extension,](#page-3-0) page 4
- echo [revision,](#page-4-0) page 5
- mpls [oam,](#page-6-0) page 7
- ping mpls [ipv4,](#page-7-0) page 8
- ping mpls [traffic-eng,](#page-12-0) page 13
- ping [pseudowire](#page-16-0) (AToM), page 17
- ping mpls mldp [\(P2MP\),](#page-20-0) page 21
- ping mpls mldp [\(MP2MP\),](#page-27-0) page 28
- [show](#page-34-0) mpls oam, page 35
- show mpls oam [database,](#page-36-0) page 37
- [traceroute](#page-38-0) mpls ipv4, page 39
- traceroute mpls [multipath,](#page-42-0) page 43
- traceroute mpls [traffic-eng,](#page-46-0) page 47
- [traceroute](#page-49-0) mpls mldp (P2MP), page 50
- traceroute mpls mldp [\(MP2MP\),](#page-55-0) page 56

# <span id="page-1-0"></span>**clear mpls oam counters**

To clear MPLS OAM counters, use the **clear mpls oam counters** command in EXEC mode.

**clear mpls oam counters** {**global**| **interface** [*type interface-path-id*]| **packet**}

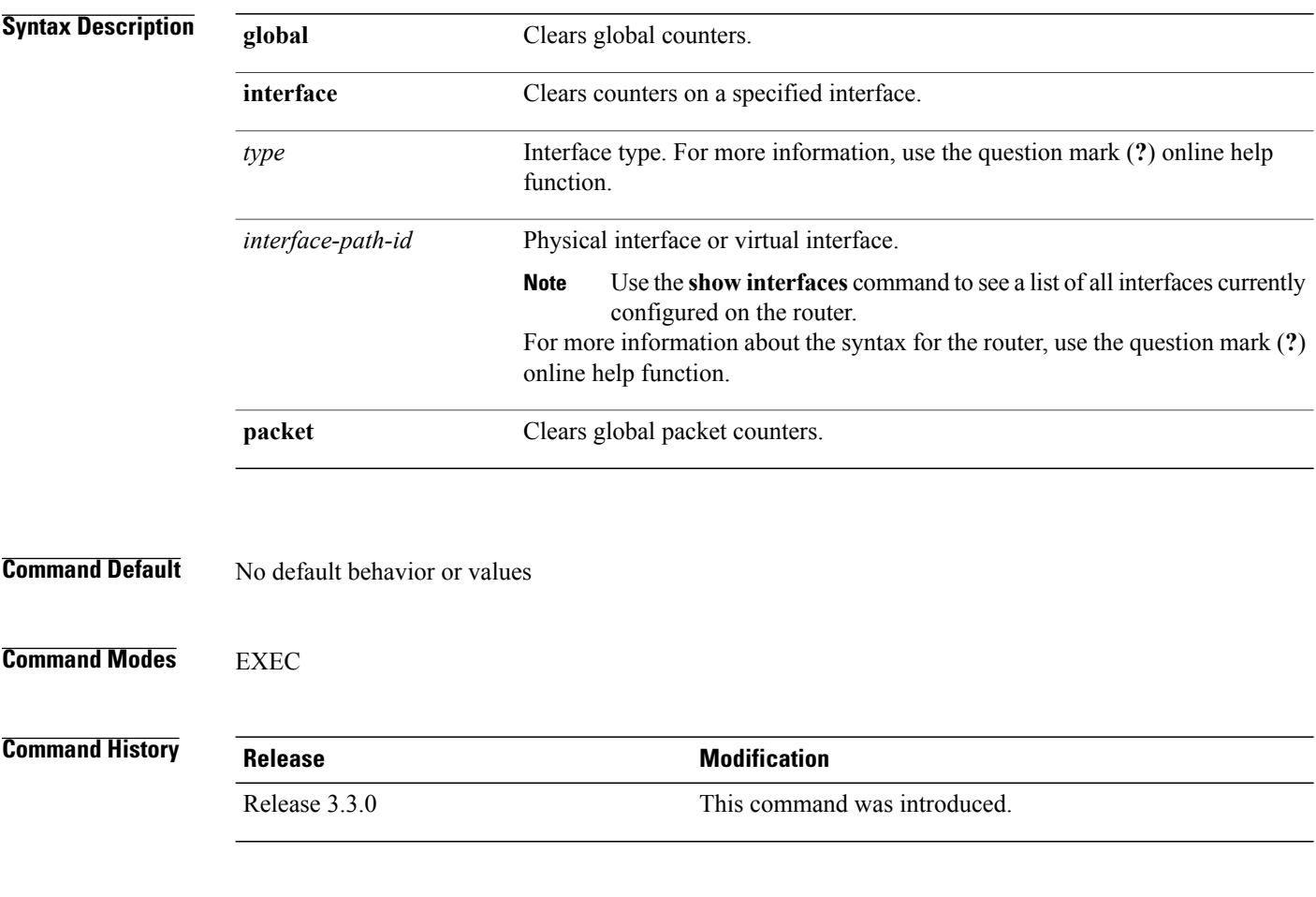

# **Usage Guidelines** To use this command, you must be in a user group associated with a task group that includes appropriate task IDs. If the user group assignment is preventing you from using a command, contact your AAA administrator for assistance.

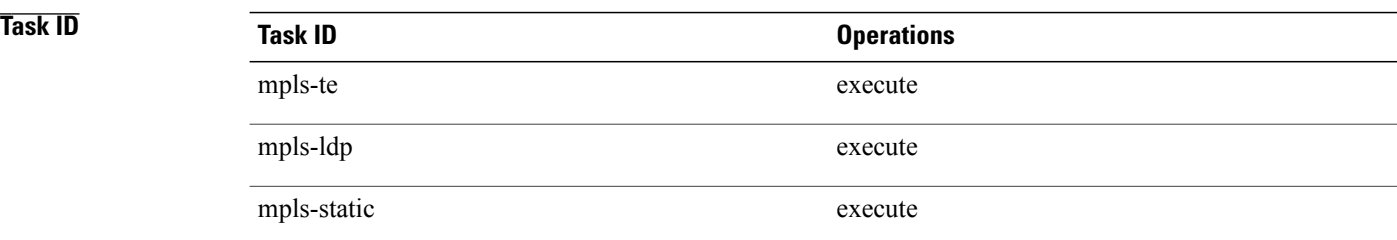

**Examples** The following example shows how to clear all global MPLS OAM counters:

RP/0/0/CPU0:router# **clear mpls oam counters global**

# <span id="page-3-0"></span>**echo disable-vendor-extension**

To disable sending the vendor extension type length and value (TLV) in the echo request, use the **echo disable-vendor extension** command in MPLS OAM configuration mode. To return to the default behavior, use the **no** form of this command.

**echo disable-vendor-extension**

**no echo disable-vendor-extension**

**Syntax Description** This command has no arguments or keywords.

**Command Default** The default value is 4.

**Command Modes** MPLS OAM configuration mode

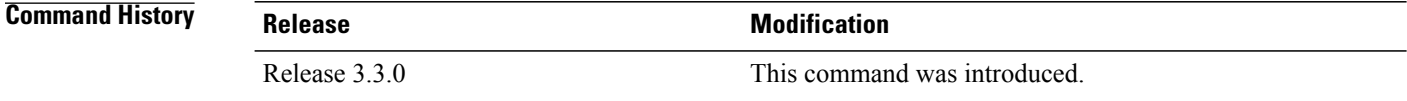

# **Usage Guidelines** To use this command, you must be in a user group associated with a task group that includes appropriate task IDs. If the user group assignment is preventing you from using a command, contact your AAA administrator for assistance.

# **Task ID Task ID Operations** mpls-te read, write mpls-ldp read, write mpls-static read, write

**Examples** The following example shows how to disable inclusion of the vendor extensions TLV in the echo requests:

RP/0/0/CPU0:router# **configure** RP/0/0/CPU0:router(config)# **mpls oam** RP/0/0/CPU0:router(config-oam)# **echo disable-vendor-extension**

# <span id="page-4-0"></span>**echo revision**

To set the echo packet revision, use the **echo revision** command in MPLS OAM configuration mode. To return to the default behavior, use the **no** form of this command.

**echo revision** {**1** | **2** | **3** | **4** }

**no echo revision**

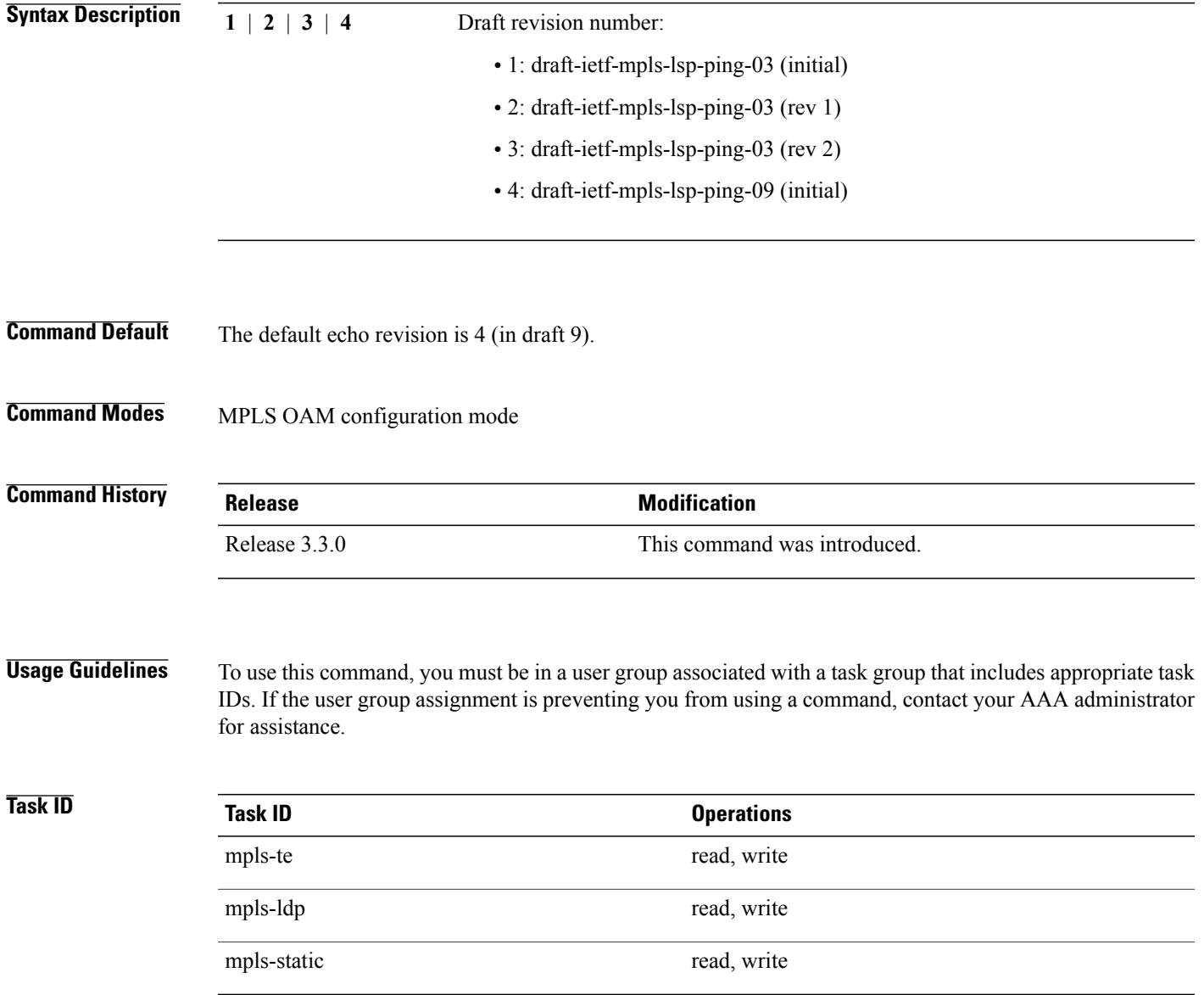

 $\overline{\phantom{a}}$ 

**Examples** The following example shows how to set the echo packet default revision:

RP/0/0/CPU0:router# **configure** RP/0/0/CPU0:router(config)# **mpls oam** RP/0/0/CPU0:router(config-oam)# **echo revision 1**

# <span id="page-6-0"></span>**mpls oam**

To enable MPLS OAM LSPverification, use the **mpls oam** command in global configuration mode. To return to the default behavior, use the **no** form of this command. **mpls oam no mpls oam Syntax Description** This command has no arguments or keywords. **Command Default** By default, MPLS OAM functionality is disabled. **Command Modes** Global configuration **Command History Release Modification** Release 3.3.0 This command was introduced. **Usage Guidelines** To use this command, you must be in a user group associated with a task group that includes appropriate task IDs. If the user group assignment is preventing you from using a command, contact your AAA administrator for assistance. The **mpls oam** command and OAM functionality is described in the IETF LSP ping draft. **Task ID Task ID Operations** mpls-te read, write mpls-ldp read, write mpls-static read, write **Examples** The following example shows how to enable MPLS OAM:

RP/0/0/CPU0:router# **configure** RP/0/0/CPU0:router(config)# **mpls oam** RP/0/0/CPU0:router(config-oam)#

# <span id="page-7-0"></span>**ping mpls ipv4**

To check MPLS host reachability and network connectivity by specifying the destination type as a Label Distribution Protocol (LDP) IPv4 address, use the **ping mpls ipv4** command in EXEC mode.

**ping mpls ipv4** *address/mask* [**destination** *start-address end-address increment*] **[dsmap]** [**exp** *exp-bits*] **[force-explicit-null]** [**interval** *min-send-delay*] [**output interface** *type interface-path-id* [**nexthop** *nexthop-address*]][**pad** *pattern*][**repeat** *count*] [**reply** {**dscp** *dscp-value* | **reply mode**{**ipv4 | no-reply | router-alert**}**| reply pad-tlv**}] [**revision** *version*] [**size** *packet-size*] [**source** *source-address*] [**sweep** *min value max value increment*] [**timeout** *timeout*] [**ttl** *value*] **[verbose]** [**fec-type** {**bgp | generic | ldp**}]

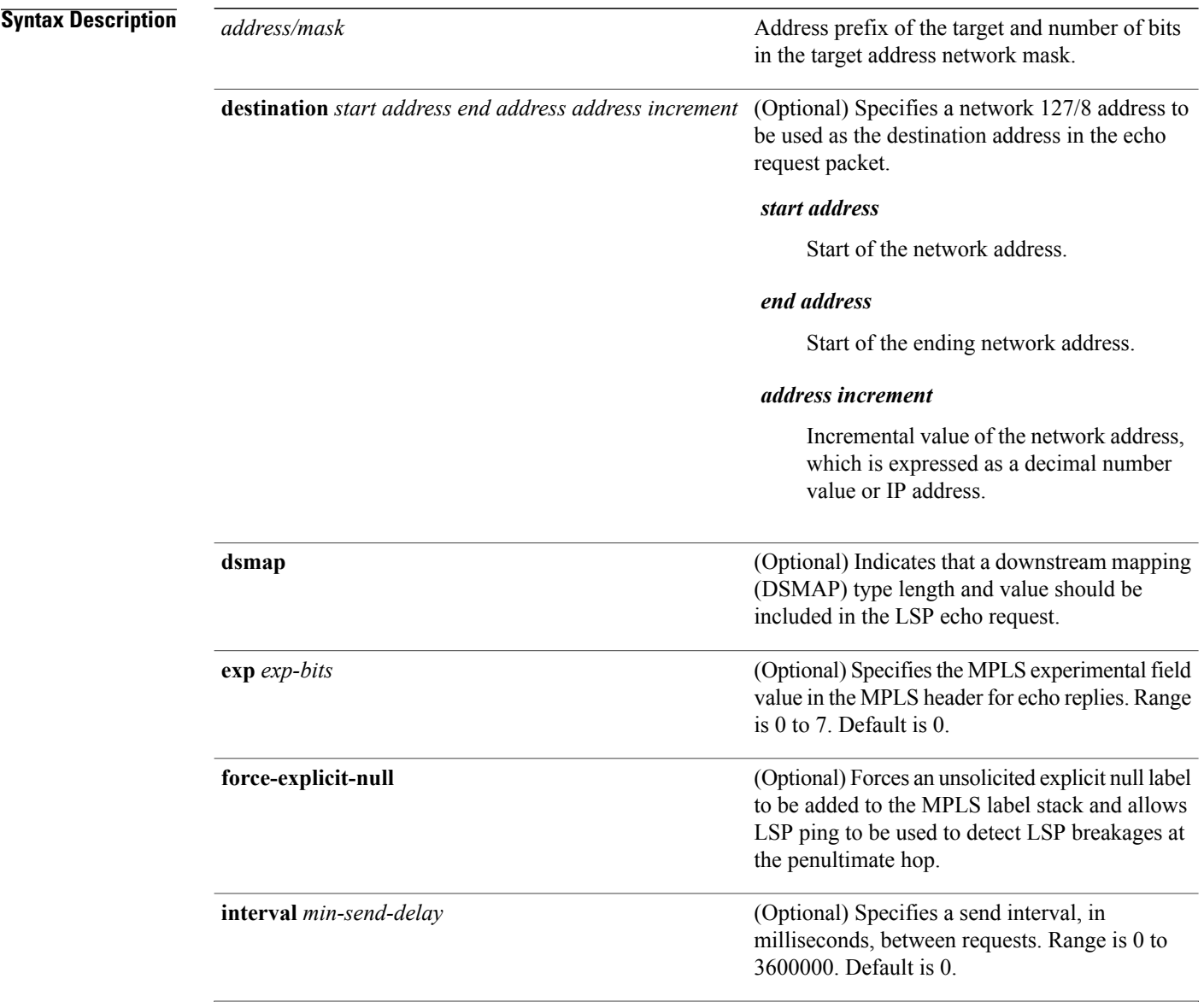

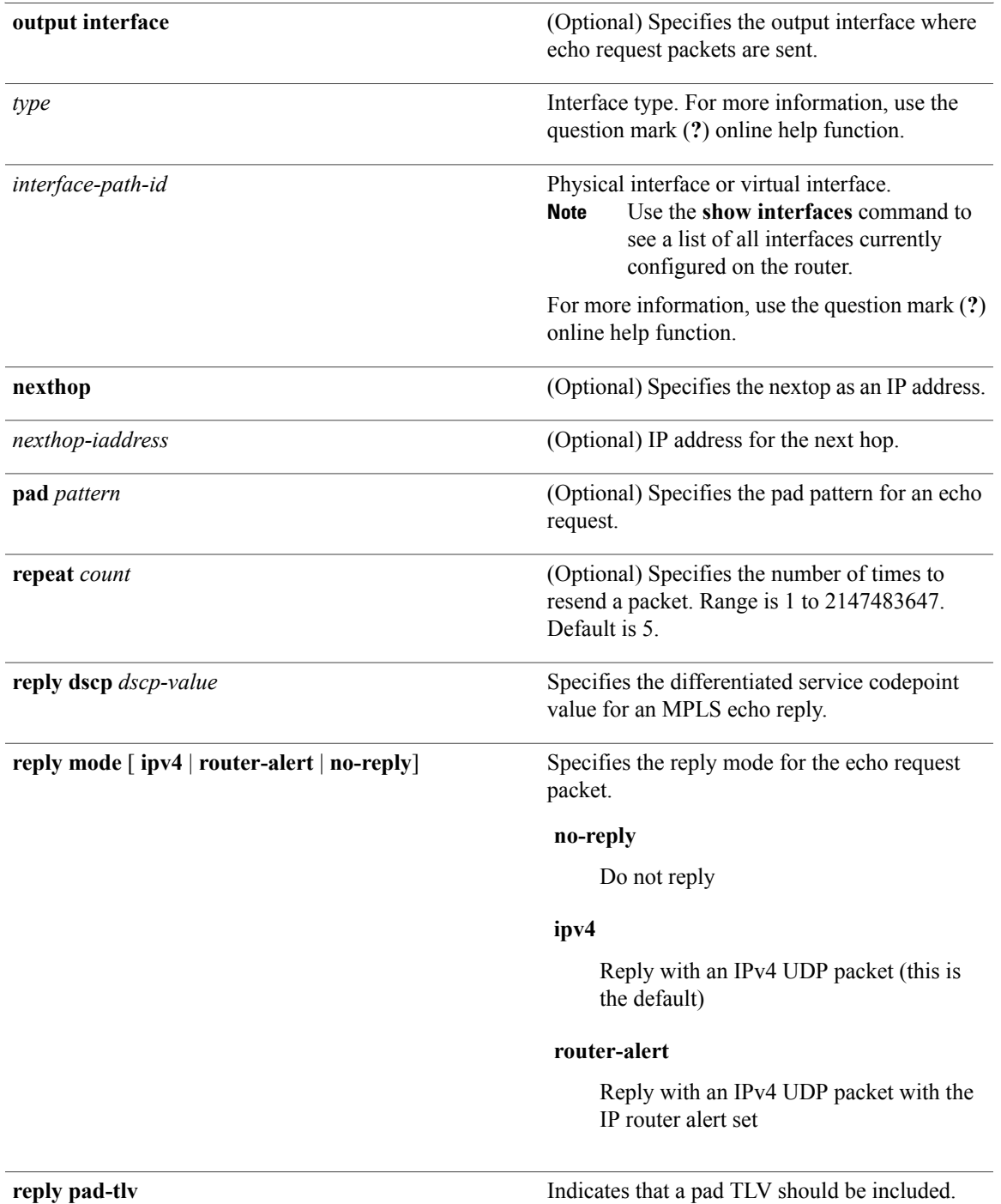

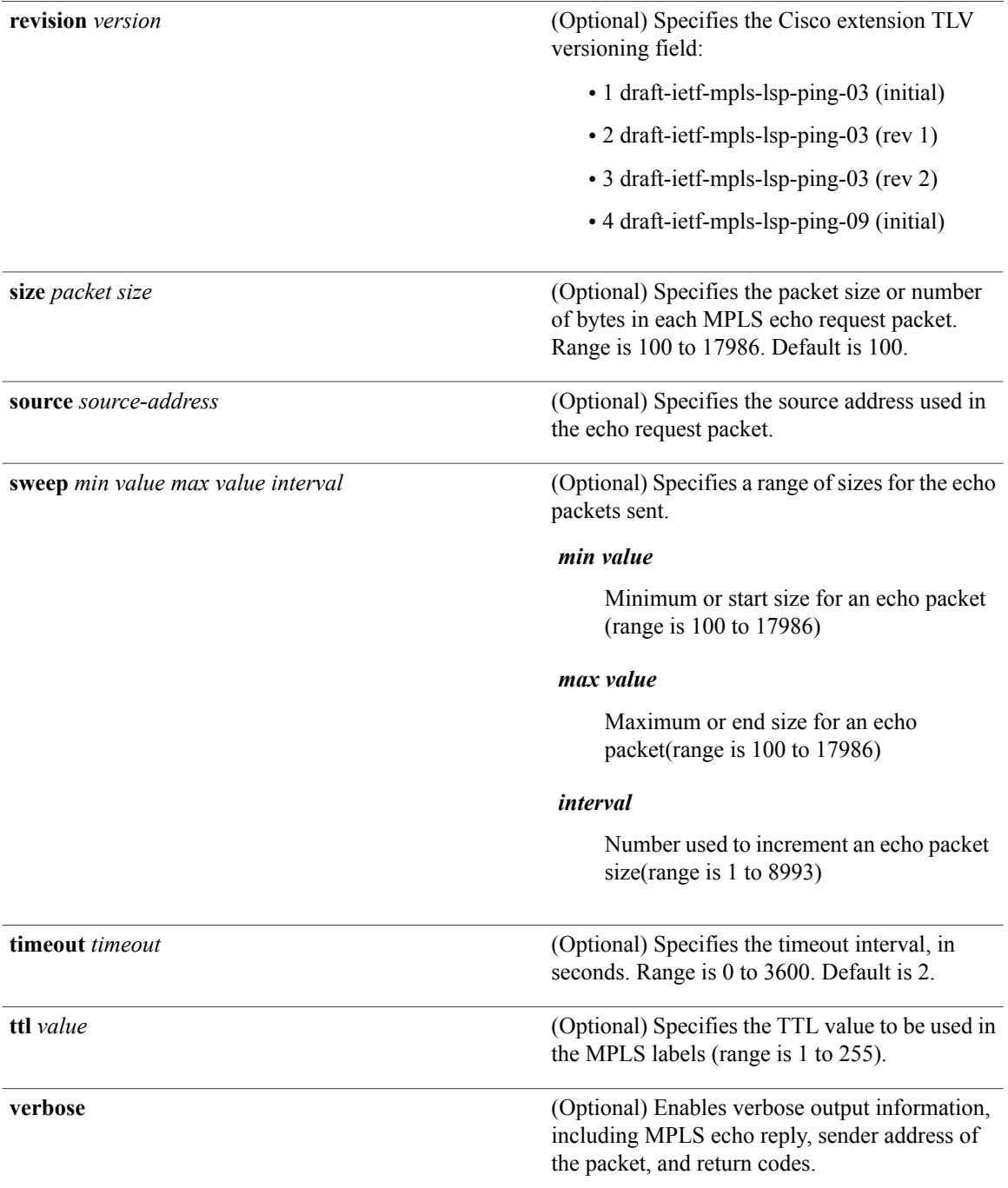

# **Command Default exp** *exp bits*: 0

**interval** *min-send-delay*: 0 **repeat** *count* : 5 **reply-mode**: IPv4

**timeout** *timeout* : 2 **Command Modes** EXEC **Command History Release Release Modification** Release 3.3.0 This command was introduced. Release 3.4.1 Sample output was modified. **Usage Guidelines** To use this command, you must be in a user group associated with a task group that includes appropriate task IDs. If the user group assignment is preventing you from using a command, contact your AAA administrator for assistance. The **output interface** keyword specifies the output interface on which the MPLS echo request packets are sent. If the specified output interface is not part of the LSP, the packets are not transmitted. In cases where the sweep keyword is used, valueslarger than the outgoing interface's MTU are not transmitted. The **ping** command sends an echo request packet to an address, and then awaits a reply. Ping output can help you evaluate path-to-host reliability, delays over the path, and whether the host can be reached or is functioning. The **ping mpls** command is not supported on optical LSPs. If an optical LSP is encountered along the LSP's path, it is treated as a physical interface. **Note** For detailed configuration information about the MPLS**ping** command,see *Cisco IOS XR System Monitoring Configuration Guide for the Cisco XR 12000 Series Router*. **Task ID CONSISTENT <b>TASK ID Operations** mpls-te read, write mpls-ldp read, write **Examples** The following example shows the destination type as a label distribution protocol (LDP) prefix and specifies a range of sizes for the echo packets sent: RP/0/0/CPU0:router# **ping mpls ipv4 140.140.140/32 verbose sweep 100 200 15 repeat 1** Sending 1, [100..200]-byte MPLS Echos to 140.140.140.140/32, timeout is 2 seconds, send interval is 0 msec: Codes: '!' - success, 'Q' - request not sent, '.' - timeout, 'L' - labeled output interface, 'B' - unlabeled output interface,

'D' - DS Map mismatch, 'F' - no FEC mapping, 'f' - FEC mismatch, 'M' - malformed request, 'm' - unsupported tlvs, 'N' - no rx label, 'P' - no rx intf label prot, 'p' - premature termination of LSP,

```
'R' - transit router, 'I' - unknown upstream index,
  'X' - unknown return code, 'x' - return code 0
Type escape sequence to abort.
     size 100, reply addr 196.100.1.26, return code 3
      size 115, reply addr 196.100.1.26, return code 3<br>size 130, reply addr 196.100.1.26, return code 3
      size 130, reply addr 196.100.1.26, return code 3<br>size 145, reply addr 196.100.1.26, return code 3
     size 145, reply addr 196.100.1.26, return code
     size 160, reply addr 196.100.1.26, return code 3
! size 175, reply addr 196.100.1.26, return code 3
! size 190, reply addr 196.100.1.26, return code 3
Success rate is 100 percent (7/7), round-trip min/avg/max = 5/6/8 ms
```
The following example shows the destination type as a label distribution protocol (LDP) prefix and specifies FEC type as generic and verbose option:

```
RP/0/0/CPU0:router# ping mpls ipv4 11.11.11.11/32 fec-type generic output interface
gigabitEthernet 0/0/0/3
nexthop 172.40.103.2 verbose
```
timeout is 2 seconds, send interval is 0 msec: Codes: '!' - success, 'Q' - request not sent, '.' - timeout, 'L' - labeled output interface, 'B' - unlabeled output interface, 'D' - DS Map mismatch, 'F' - no FEC mapping, 'f' - FEC mismatch, 'M' - malformed request, 'm' - unsupported tlvs, 'N' - no rx label, 'P' - no rx intf label prot, 'p' - premature termination of LSP, 'R' - transit router, 'I' - unknown upstream index, 'X' - unknown return code, 'x' - return code 0 Type escape sequence to abort.

size 100, reply addr 11.101.11.11, return code 3 size 100, reply addr 11.101.11.11, return code 3 ! size 100, reply addr 11.101.11.11, return code 3 ! size 100, reply addr 11.101.11.11, return code 3 ! size 100, reply addr 11.101.11.11, return code 3

Sending 5, 100-byte MPLS Echos to 11.11.11.11/32,

Success rate is 100 percent (5/5), round-trip min/avg/max =  $3/4/6$  ms

# <span id="page-12-0"></span>**ping mpls traffic-eng**

To specify the destination type as an MPLS-TE tunnel and tunnel interface, use the **ping mpls traffic-eng** command in EXEC mode.

**ping mplstraffic-eng tunnel** *tunnel-ID* [**dsmap**] [**exp***exp-bits*] [**force-explicit-null**] [**interval** *min-send-delay*] [**pad** *pattern*] [**repeat** *count*] [**reply** {**dscp** *dscp-value* | **reply mode** {**ipv4 | no-reply | router-alert**}**| reply pad-tlv**}] [**revision***version*] [**size** *packet-size*] [**source** *source-address*] [**sweep** *min-value max-value increment*] [**timeout** *timeout*] [**ttl** *value*] **[verbose]**

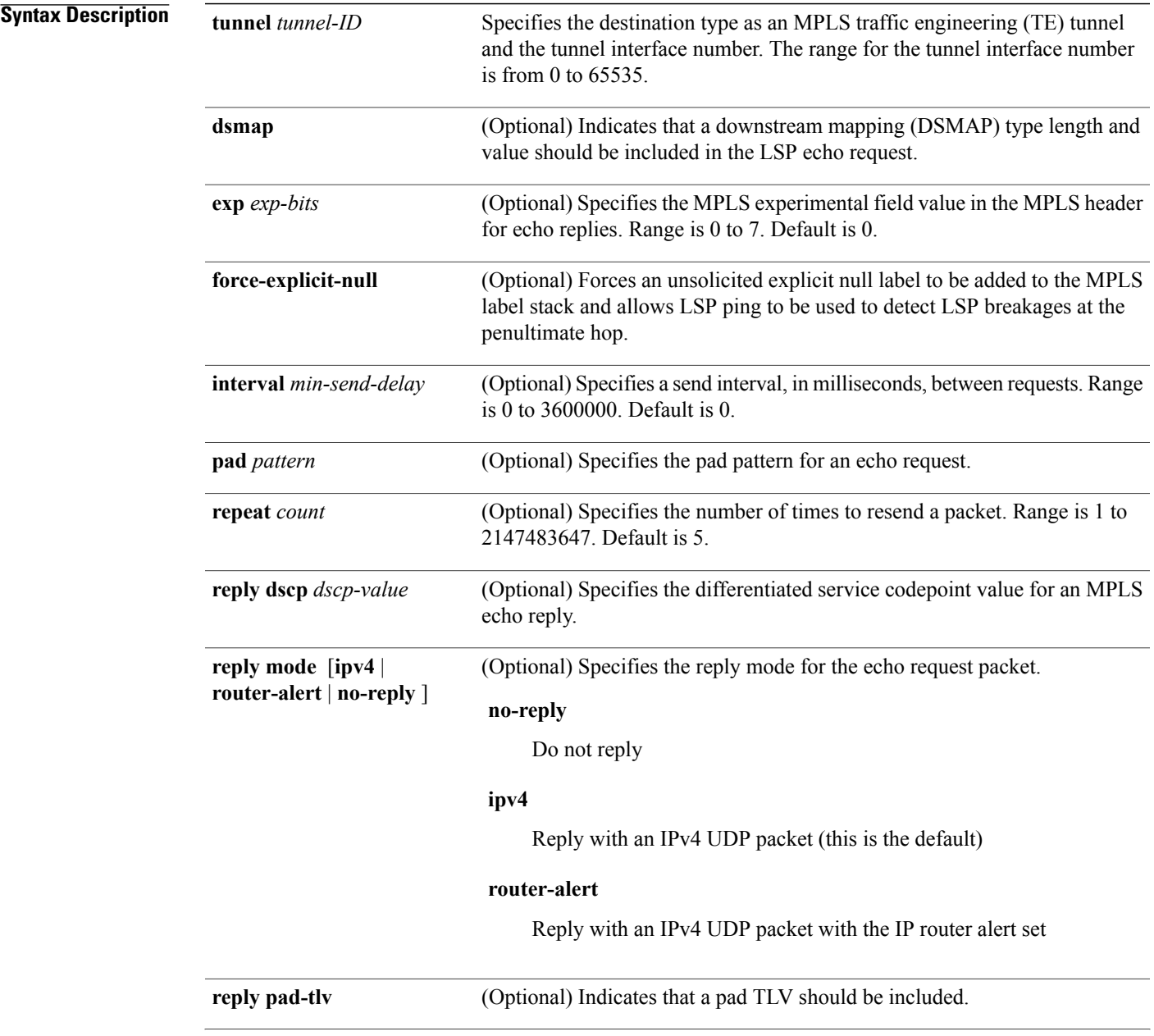

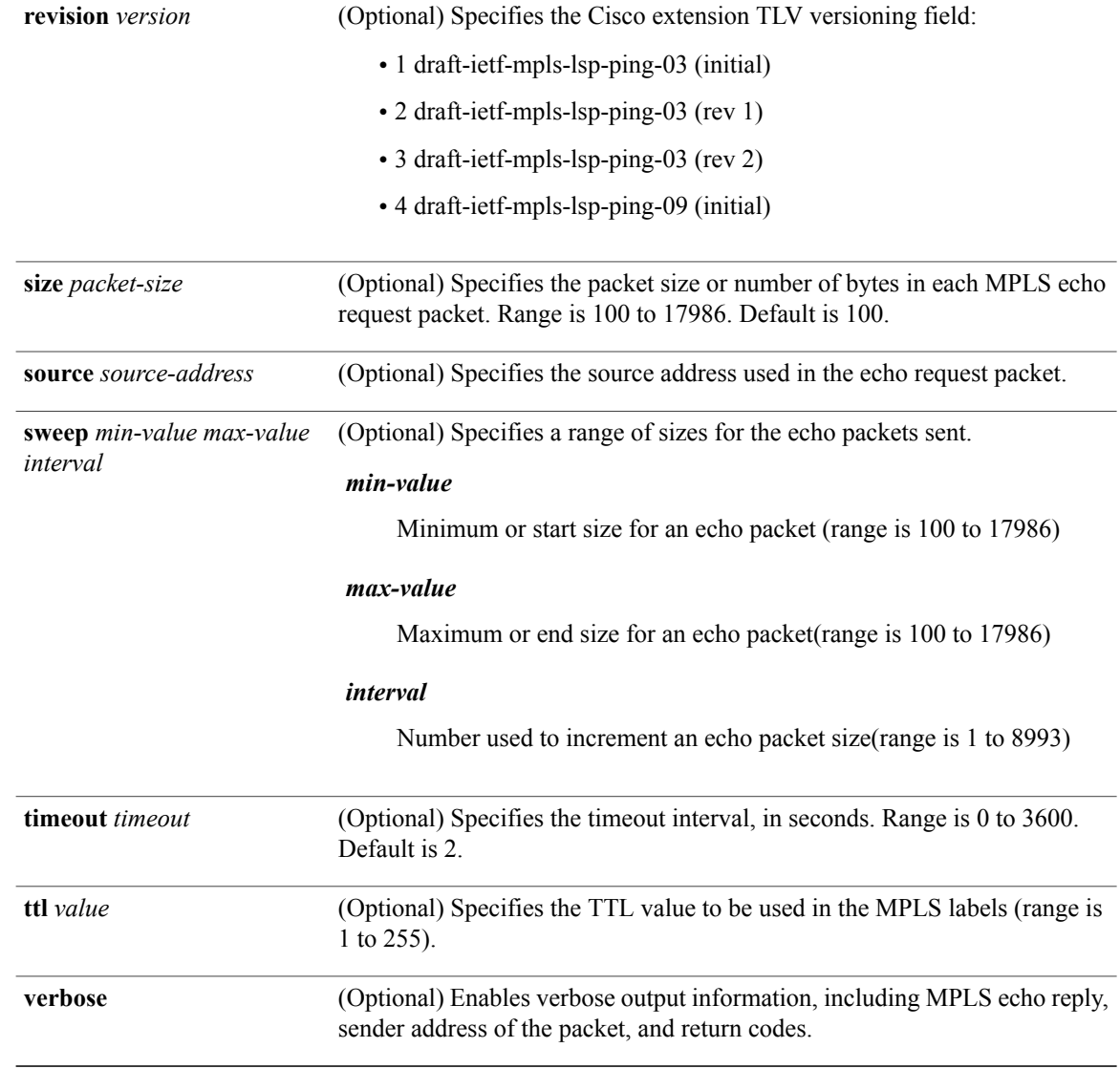

# **Command Default exp** *exp-bits*: 0

**interval** *min-send-delay*: 0 **repeat** *count*: 5 **reply-mode**: IPv4 **timeout** *timeout* : 2

# **Command Modes EXEC**

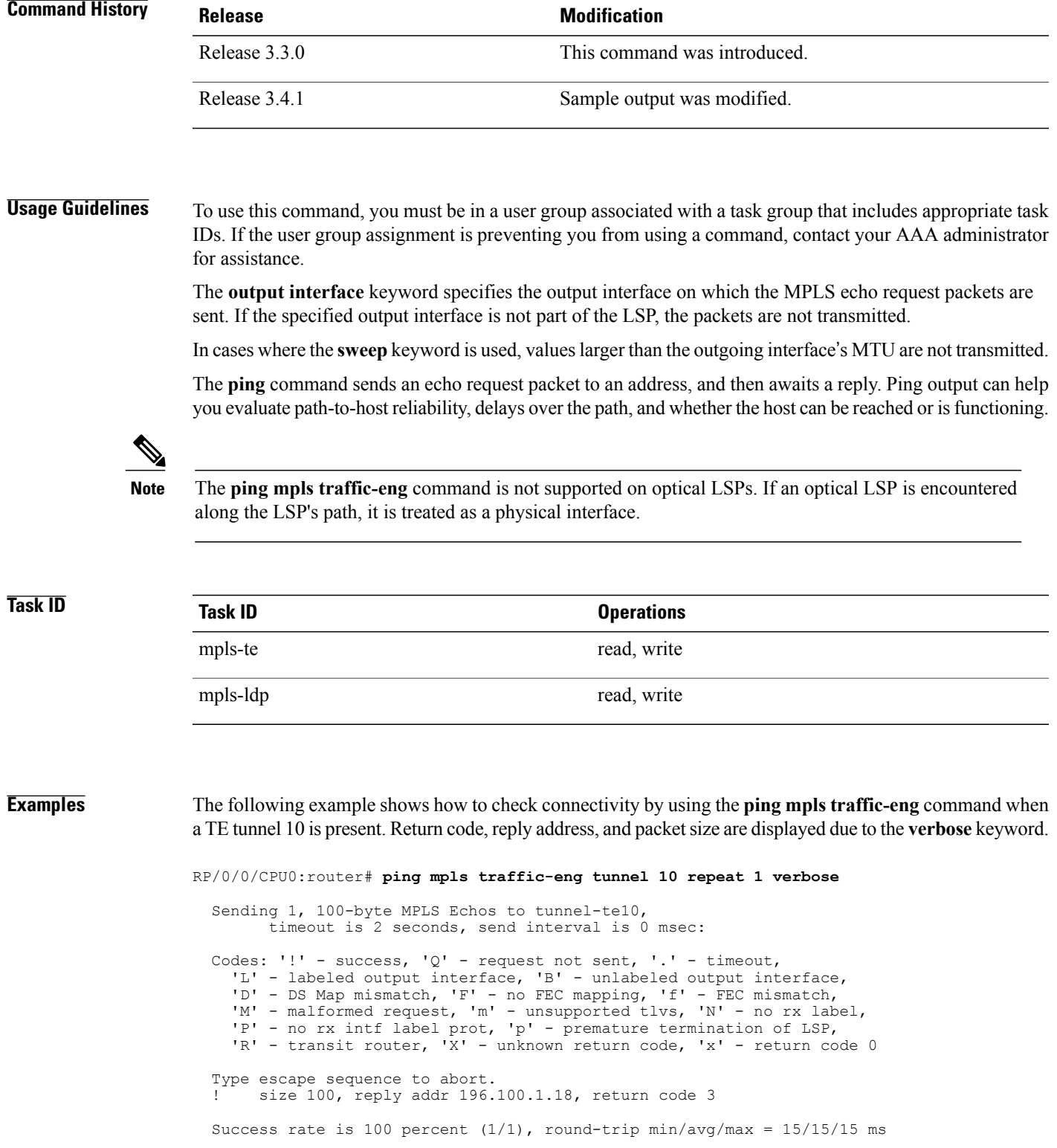

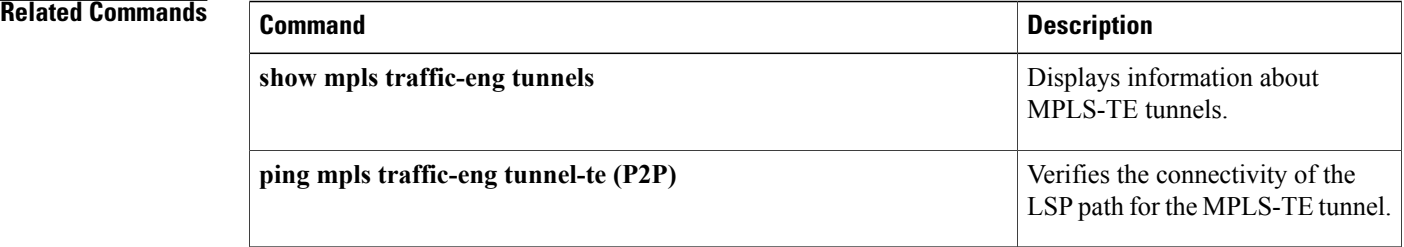

# <span id="page-16-0"></span>**ping pseudowire (AToM)**

To verify connectivity between provider edge (PE) LSRs in an Any Transport over MPLS (AToM) setup, use the **ping pseudowire** command in EXEC mode.

**ping [mpls] pseudowire** *remote-PE -address pw-id* [**exp** *exp-bits*] [**interval** *min-send-delay*] [**pad** *pattern*] [**repeat** *count*] [**reply** {**dscp** *dscp-value* | **reply mode** {**ipv4 | no-reply | router-alert | control-channel**}**| replypad-tlv**}] [**size** *packet-size*] [**source** *source-address*] [**sweep** *min-value max-value increment*] [**timeout** *timeout*] [**ttl** *value*] **[verbose]**

# **Syntax Description**

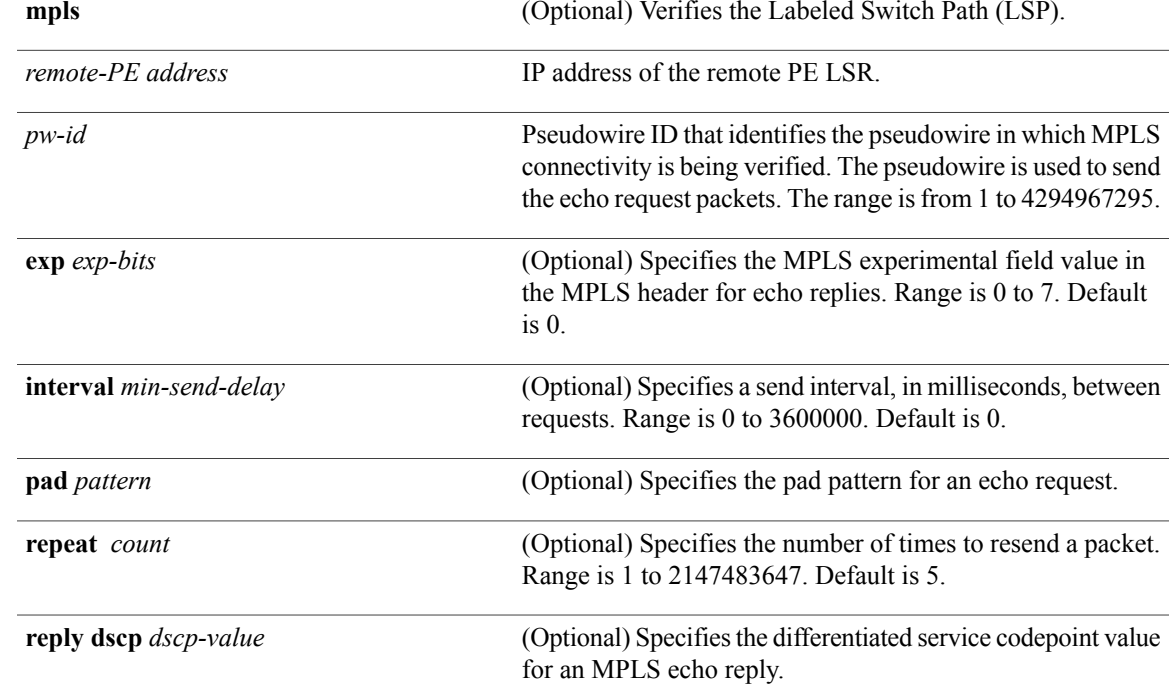

H

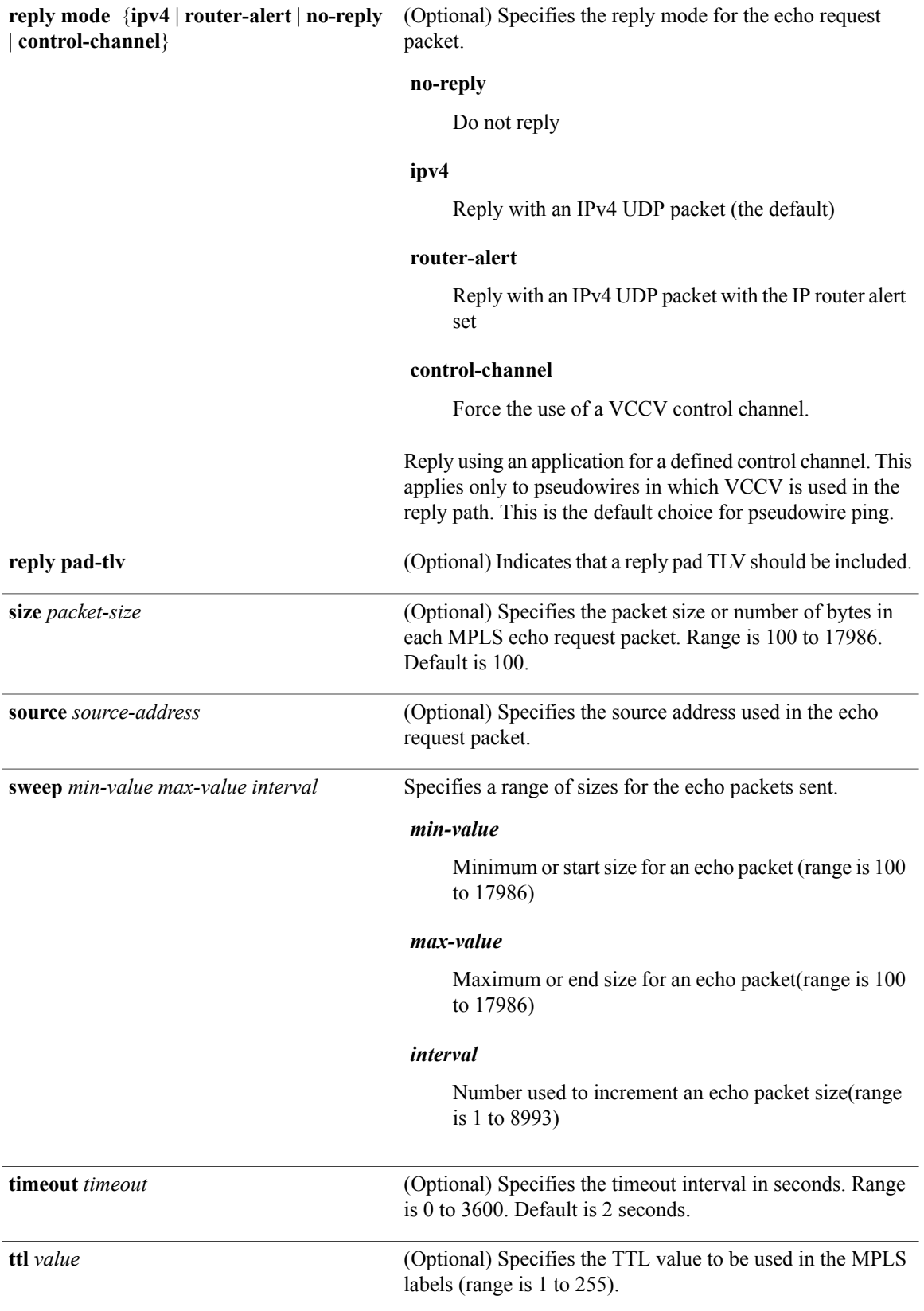

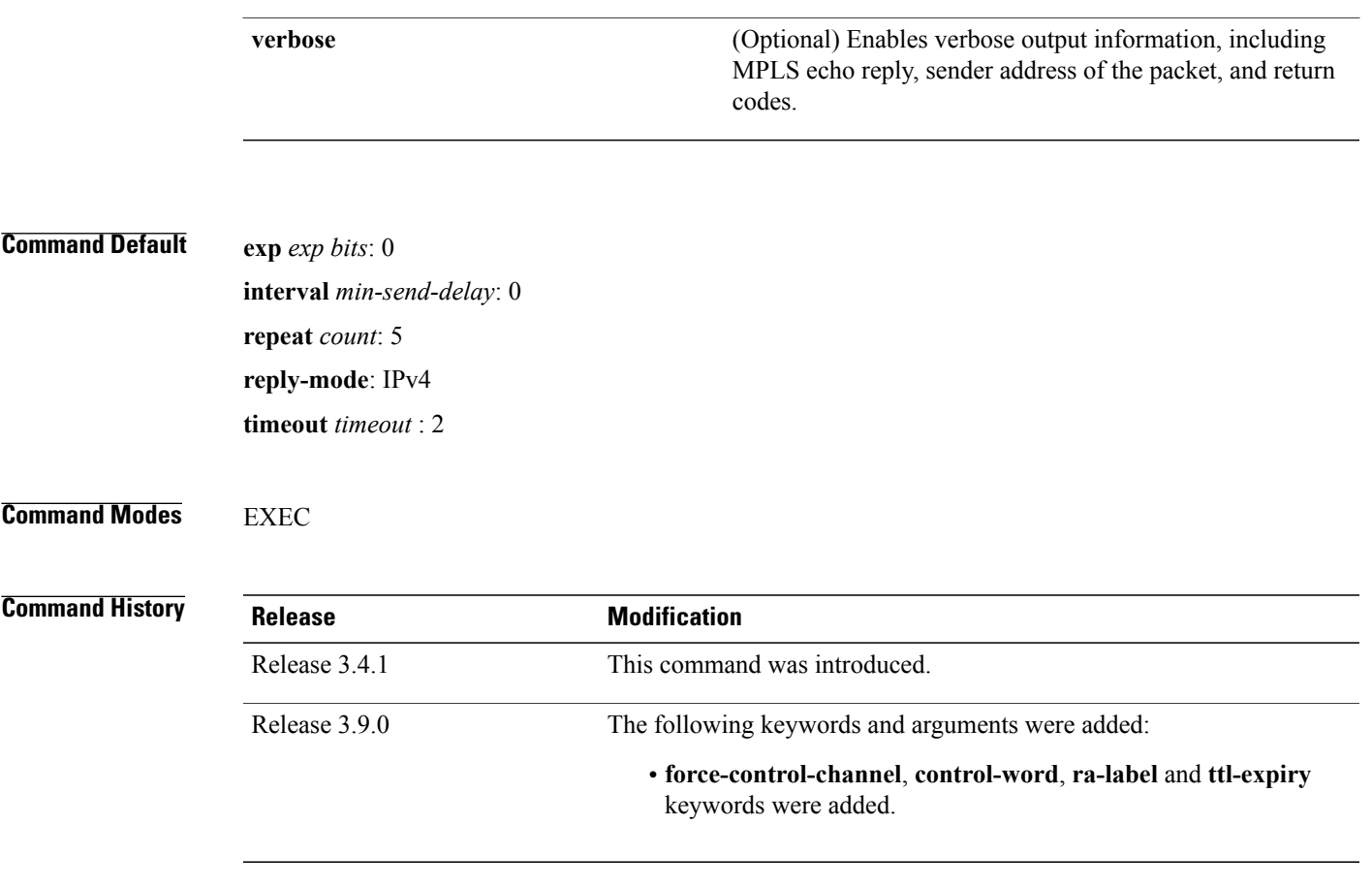

**Usage Guidelines** To use this command, you must be in a user group associated with a task group that includes appropriate task IDs. If the user group assignment is preventing you from using a command, contact your AAA administrator for assistance.

> In cases in which the **sweep** keyword is used, values larger than the outgoing interface's MTU are not transmitted.

The **ping** command sends an echo request packet to an address, and then awaits a reply. Ping output can help you evaluate path-to-host reliability, delays over the path, and whether the host can be reached or isfunctioning.

**Note**

The **ping mpls** command is not supported on optical LSPs. If an optical LSP is encountered along the LSP's path, it is treated as a physical interface.

AToM VCCV allowsthe sending of control packetsinband of an AToM pseudowire (PW) from the originating provider edge (PE) router. The transmission is intercepted at the destination PE router, instead of being forwarded to the customer edge (CE) router. This lets you use MPLS LSP ping to test the pseudowire section of AToM virtual circuits (VCs).

The no interactive version of the **ping pseudowire (AToM)** command is supported.

The control word setting is either enabled along the entire path between the Terminating-Provider Edge (T-PE) or it is completely disabled. If the control word configuration is enabled on one segment and disabled on another segment, the multisegment pseudowire does not come up.

**Task ID Task ID Operations**

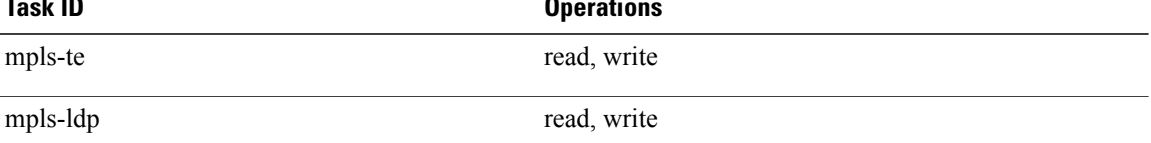

**Examples** The following example shows how the **ping mpls pseudowire** command is used to verify PE to PE connectivity in which the remote PE address is 150.150.150.150. Only one echo request packet is sent and the remote PE is to answer using IPv4 instead of the control channel.

```
RP/0/0/CPU0:router# ping mpls pseudowire 150.150.150.150 21 repeat 1 reply mode ipv4
```

```
Sending 1, 100-byte MPLS Echos to 150.150.150.150 VC: 21,
      timeout is 2 seconds, send interval is 0 msec:
Codes: '!' - success, 'Q' - request not sent, '.' - timeout,
  'L' - labeled output interface, 'B' - unlabeled output interface,
  'D' - DS Map mismatch, 'F' - no FEC mapping, 'f' - FEC mismatch,
  'M' - malformed request, 'm' - unsupported tlvs, 'N' - no rx label,
  'P' - no rx intf label prot, 'p' - premature termination of LSP,
  'R' - transit router, 'I' - unknown upstream index,
  'X' - unknown return code, 'x' - return code 0
Type escape sequence to abort.
!
Success rate is 100 percent (1/1), round-trip min/avg/max = 23/23/23 ms
```
# <span id="page-20-0"></span>**ping mpls mldp (P2MP)**

To check data plane and control plane of MPLS for the Point-to-Multipoint (P2MP) label switch path, use the **ping mpls mldp p2mp** command in EXEC mode.

**ping mpls mldpp2mp***root-address* {**IPv4** *source-ipv4-address group-ipv4-address*|**IPv6** *source-ipv6-address group-ipv6-address*| **vpnv4** *AS-number* [ *source-ipv4-address group-ipv4-address* ]| **vpnv6** *AS-number* [ *source-ipv6-address group-ipv6-address* ]| **mdt** *oui:vpn-index mdt-number*| **global-id** *lsp-id*} **[options]**

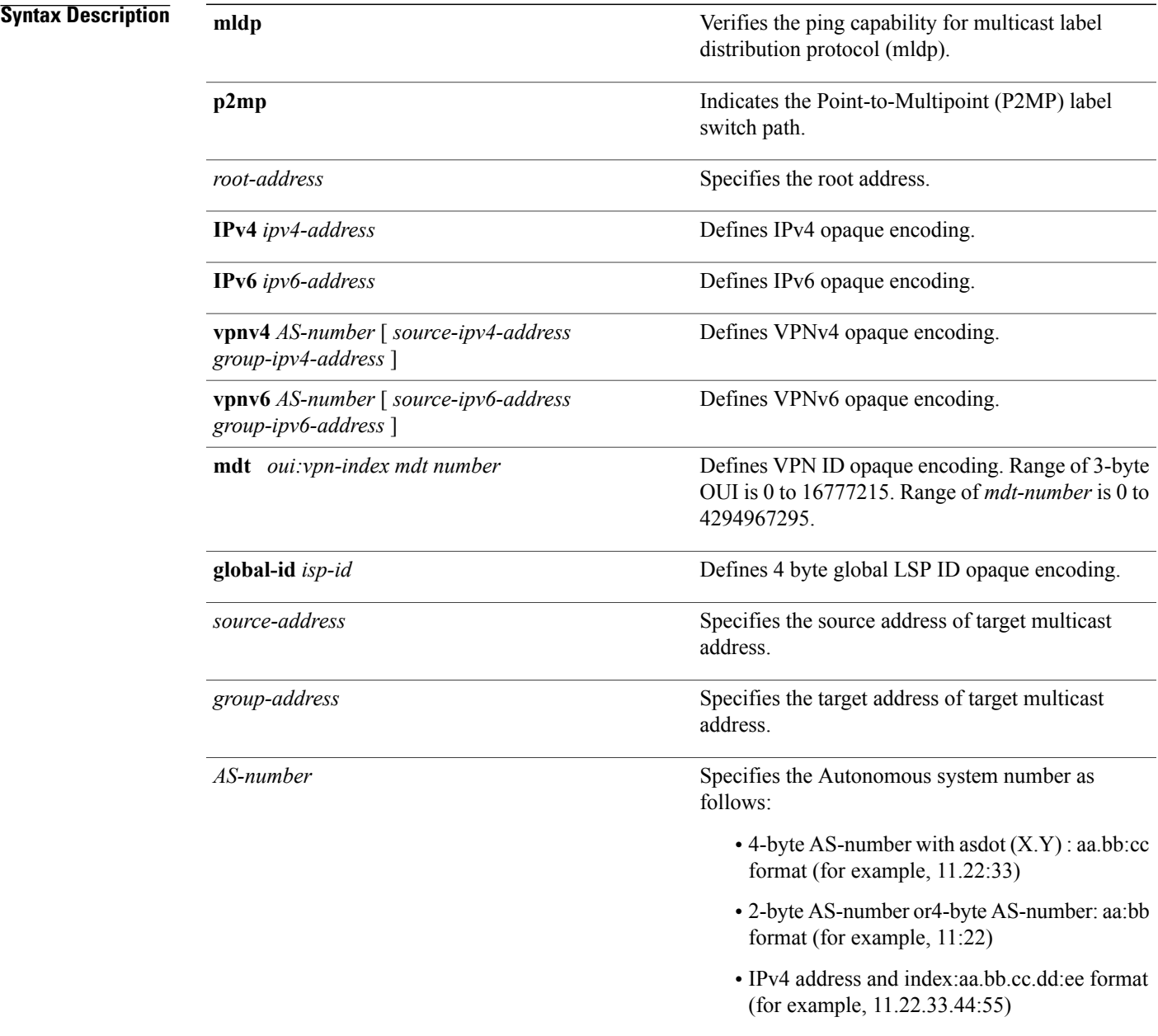

*options*

Specifies a set of various options:

## **ddmap**

(Optional) Indicates that a downstream detailed mapping TLV (ddmap) should be included in the LSP echo request.

### **destination**

(Optional) Specifies a network 127/8 address to be used as the destination address in the echo request packet.

**start-address**: Start of the network address.

**end-address**: End of the network address.

**address increment**: Incremental value of the network address, which is expressed as a decimal number value or IP address.

# **exp***exp-bits*

(Optional) Specifies the MPLS experimental field value in the MPLS header for echo replies. Range is 0 to 7. Default is 0.

# **flags**

**fec**: (Optional) Specifies that forwarding equivalent class (FEC) stack checking is to be performed at transit routers.

**no-ttl**: (Optional) Specifies not to add TTL expired flag in echo request.

### **force-explicit-null**

(Optional) Forces an unsolicited explicit null label to be added to the MPLS label stack and allows LSP ping to be used to detect LSP breakages at the penultimate hop.

## **interval** *min-send-delay*

(Optional) Specifies a send interval, in milliseconds, between requests. Range is 0 to 3600000. Default is 0.

# **jitter**

(Optional) Specifies a jitter value for a corresponding echo request, in milliseconds.

Range is 0 to 2147483647. Default is 200.

# **pad** *pattern*

(Optional) Specifies the pad pattern for an echo request.

# **repeat** *count*

(Optional) Specifies the number of times to resend a packet. Range is 1 to 2147483647. Default is 5.

# **reply dscp dscp-value**

(Optional) Specifies the differentiated service codepoint value for an MPLS echo reply.

### **mode [ipv4 | router-alert ]**

(Optional) Specifies the reply mode for the echo request packet.

# **ipv4**

Reply with an IPv4 UDP packet (this is the default)

# **router-alert**

Reply with an IPv4 UDP packet with the IP router alert set

### **responder-id** *ipv4-address*

(Optional) Adds responder identifier into corresponding echo request.

# **size***packet size*

(Optional) Specifies the packet size or number of bytes in each MPLS echo request packet. Range is 100 to 17986. Default is 100.

### **source** *ipv4-address*

(Optional) Specifies the source address used in the echo request packet.

### **sweep**

(Optional)

# **timeout** *timeout*

(Optional) Specifies the timeout interval, in seconds. Range is 0 to 3600. Default is 2.

# **ttl**

(Optional) Specifies the TTL value to be used in the MPLS labels (range is 1 to 255). Default is 255.

## **verbose**

(Optional) Enables verbose output information, including MPLS echo reply, sender address of the packet, and return codes.

**Command Default** No default behavior or values

# **Command Modes EXEC**

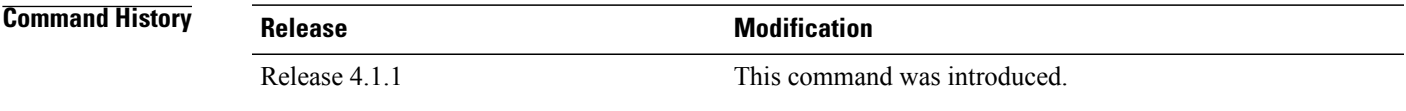

**Usage Guidelines** To use this command, you must be in a user group associated with a task group that includes appropriate task IDs. If the user group assignment is preventing you from using a command, contact your AAA administrator for assistance.

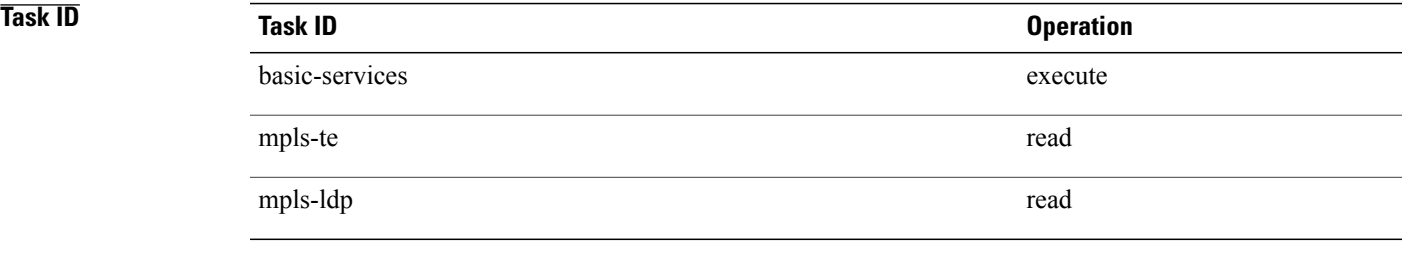

**Examples** The following examples show how to check connectivity for P2MP by using the **ping mpls mldp p2mp** command.

RP/0/0/CPU0:router**ping mpls mldp p2mp 192.168.0.1 ipv4 2.2.2.2 232.1.1.1**

```
Sending 1, 100-byte MPLS Echos to mldp p2mp 192.168.0.1 ipv4 (2.2.2.2, 232.1.1.1),
      timeout is 2.2 seconds, send interval is 0 msec, jitter value is 200 msec:
Codes: '!' - success, 'Q' - request not sent, '.' - timeout,
  'L' - labeled output interface, 'B' - unlabeled output interface,
  'D' - DS Map mismatch, 'F' - no FEC mapping, 'f' - FEC mismatch,
  'M' - malformed request, 'm' - unsupported tlvs, 'N' - no rx label,
  'P' - no rx intf label prot, 'p' - premature termination of LSP,
  'R' - transit router, 'I' - unknown upstream index,
  'X' - unknown return code, 'x' - return code 0, 'd' - DDMAP
Type escape sequence to abort.
Request #1
! reply addr 11.11.11.3
! reply addr 12.12.12.4
Round-trip min/avg/max = 17/27/38 ms
RP/0/0/CPU0:router#ping mpls mldp p2mp 192.168.0.1 ipv4 2.2.2.2 232.1.1.1 ddmap ttl 1
Sending 1, 100-byte MPLS Echos to mldp p2mp 192.168.0.1 ipv4 (2.2.2.2, 232.1.1.1),
      timeout is 2.2 seconds, send interval is 0 msec, jitter value is 200 msec:
Codes: '!' - success, 'Q' - request not sent, '.' - timeout,
  'L' - labeled output interface, 'B' - unlabeled output interface,
  'D' - DS Map mismatch, 'F' - no FEC mapping, 'f' - FEC mismatch,
  'M' - malformed request, 'm' - unsupported tlvs, 'N' - no rx label,
  'P' - no rx intf label prot, 'p' - premature termination of LSP,
  'R' - transit router, 'I' - unknown upstream index,
  'X' - unknown return code, 'x' - return code 0, 'd' - DDMAP
Type escape sequence to abort.
Request #1
d reply addr 10.10.10.2
```

```
[L] DDMAP 0: 11.11.11.3 11.11.11.3 MRU 1500 [Labels: 16016 Exp: 0]
[L] DDMAP 1: 12.12.12.4 12.12.12.4 MRU 1500 [Labels: 16016 Exp: 0]
```
This table describes the significant fields shown in the display:

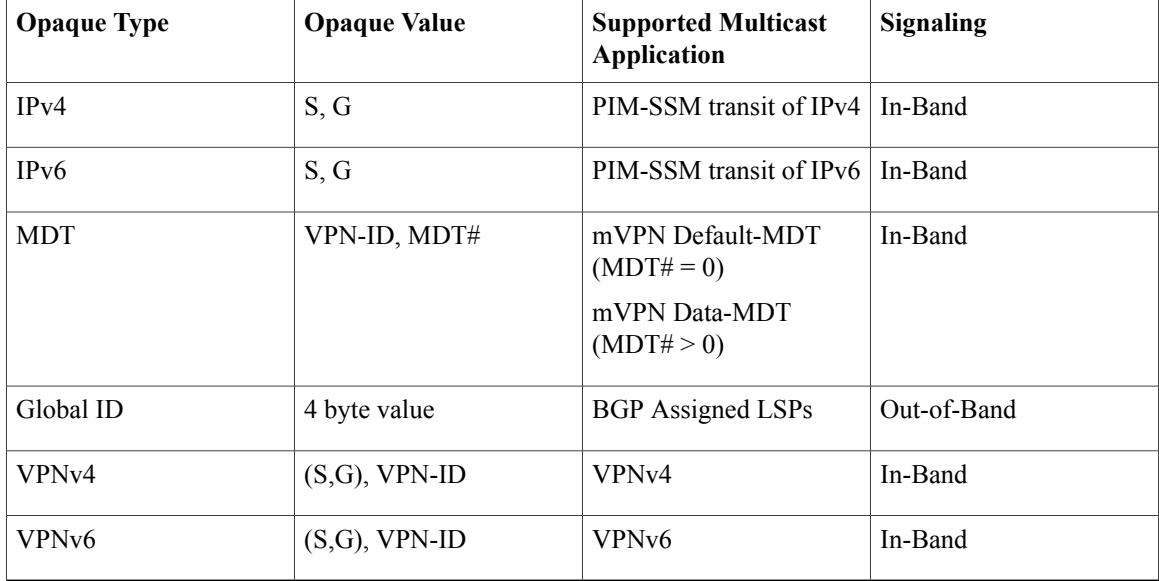

# **Related Commands**

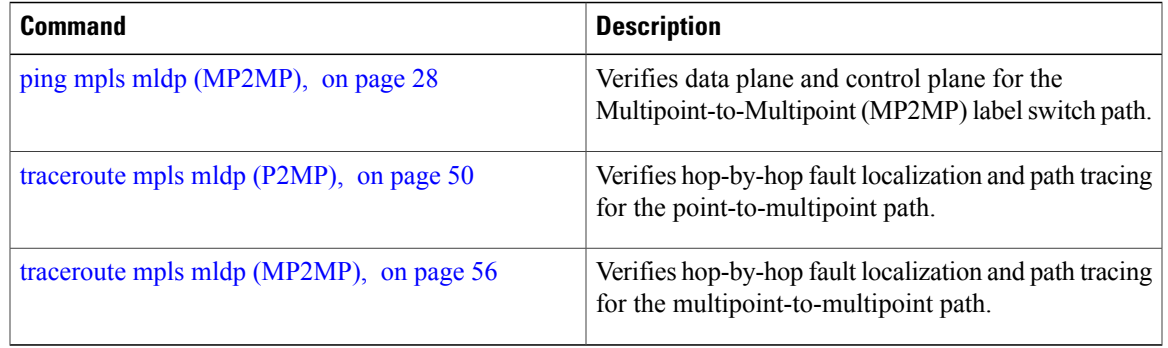

# <span id="page-27-0"></span>**ping mpls mldp (MP2MP)**

To check data plane and control plane of MPLS for the Multipoint-to-Multipoint (MP2MP) label switch path, use the **ping mpls mldp mp2mp** command in exec mode.

**ping mpls mldp mp2mp** *root-address* {**IPv4** *source-ipv4-address group-ipv4-address*| **IPv6** *source-ipv6-address group-ipv6-address*| **vpnv4** *AS-number* [ *source-ipv4-address group-ipv4-address* ]| **vpnv6** *AS-number* [ *source-ipv6-address group-ipv6-address* ]| **mdt** *oui:vpn-index mdt-number*| **global-id** *lsp-id*} **[options]**

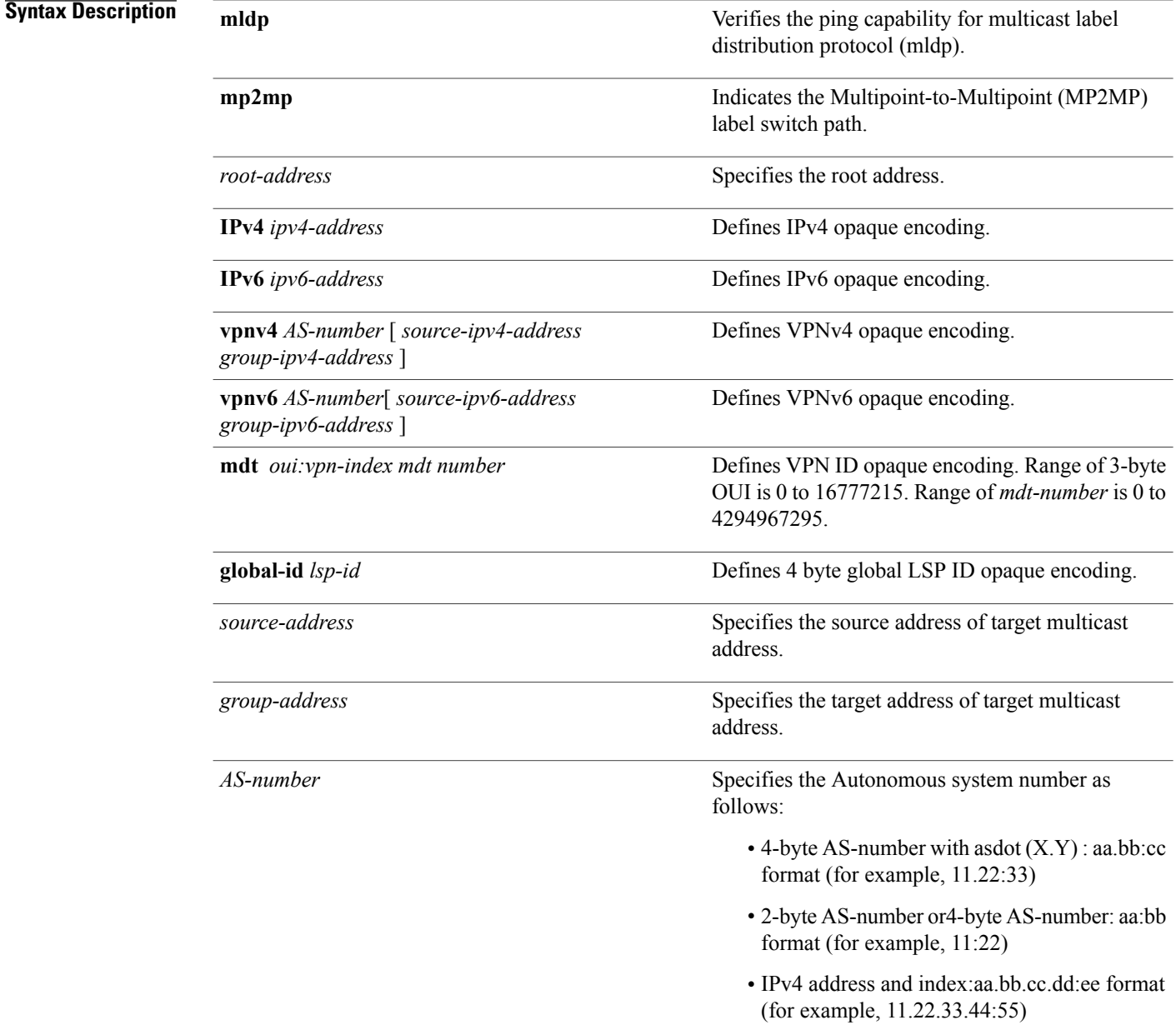

*options*

Specifies a set of various options:

# **ddmap**

(Optional) Indicates that a downstream detailed mapping TLV (ddmap) should be included in the LSP echo request.

# **destination**

(Optional) Specifies a network 127/8 address to be used as the destination address in the echo request packet.

**start-address**: Start of the network address.

**end-address**: End of the network address.

**address increment**: Incremental value of the network address, which is expressed as a decimal number value or IP address.

# **exp***exp-bits*

(Optional) Specifies the MPLS experimental field value in the MPLS header for echo replies. Range is 0 to 7. Default is 0.

# **flags**

**fec**: (Optional) Specifies that forwarding equivalent class (FEC) stack checking is to be performed at transit routers.

**no-ttl**: (Optional) Specifies not to add TTL expired flag in echo request.

### **force-explicit-null**

(Optional) Forces an unsolicited explicit null label to be added to the MPLS label stack and allows LSP ping to be used to detect LSP breakages at the penultimate hop.

# **interval** *min-send-delay*

(Optional) Specifies a send interval, in milliseconds, between requests. Range is 0 to 3600000. Default is 0.

# **jitter**

(Optional) Specifies a jitter value for a corresponding echo request, in milliseconds.

Range is 0 to 2147483647. Default is 200.

### **pad** *pattern*

(Optional) Specifies the pad pattern for an echo request.

## **repeat** *count*

(Optional) Specifies the number of times to resend a packet. Range is 1 to 2147483647. Default is 5.

# **reply dscp dscp-value**

(Optional) Specifies the differentiated service codepoint value for an MPLS echo reply.

### **mode [ipv4 | router-alert ]**

(Optional) Specifies the reply mode for the echo request packet.

# **ipv4**

Reply with an IPv4 UDP packet (this is the default)

## **router-alert**

Reply with an IPv4 UDP packet with the IP router alert set

### **responder-id** *ipv4-address*

(Optional) Adds responder identifier into corresponding echo request.

### **size***packet size*

(Optional) Specifies the packet size or number of bytes in each MPLS echo request packet. Range is 100 to 17986. Default is 100.

## **source** *ipv4-address*

(Optional) Specifies the source address used in the echo request packet.

### **sweep**

(Optional)

# **timeout** *timeout*

(Optional) Specifies the timeout interval, in seconds. Range is 0 to 3600. Default is 2.

# **ttl**

(Optional) Specifies the TTL value to be used in the MPLS labels (range is 1 to 255). Default is 255.

# **verbose**

(Optional) Enables verbose output information, including MPLS echo reply, sender address of the packet, and return codes.

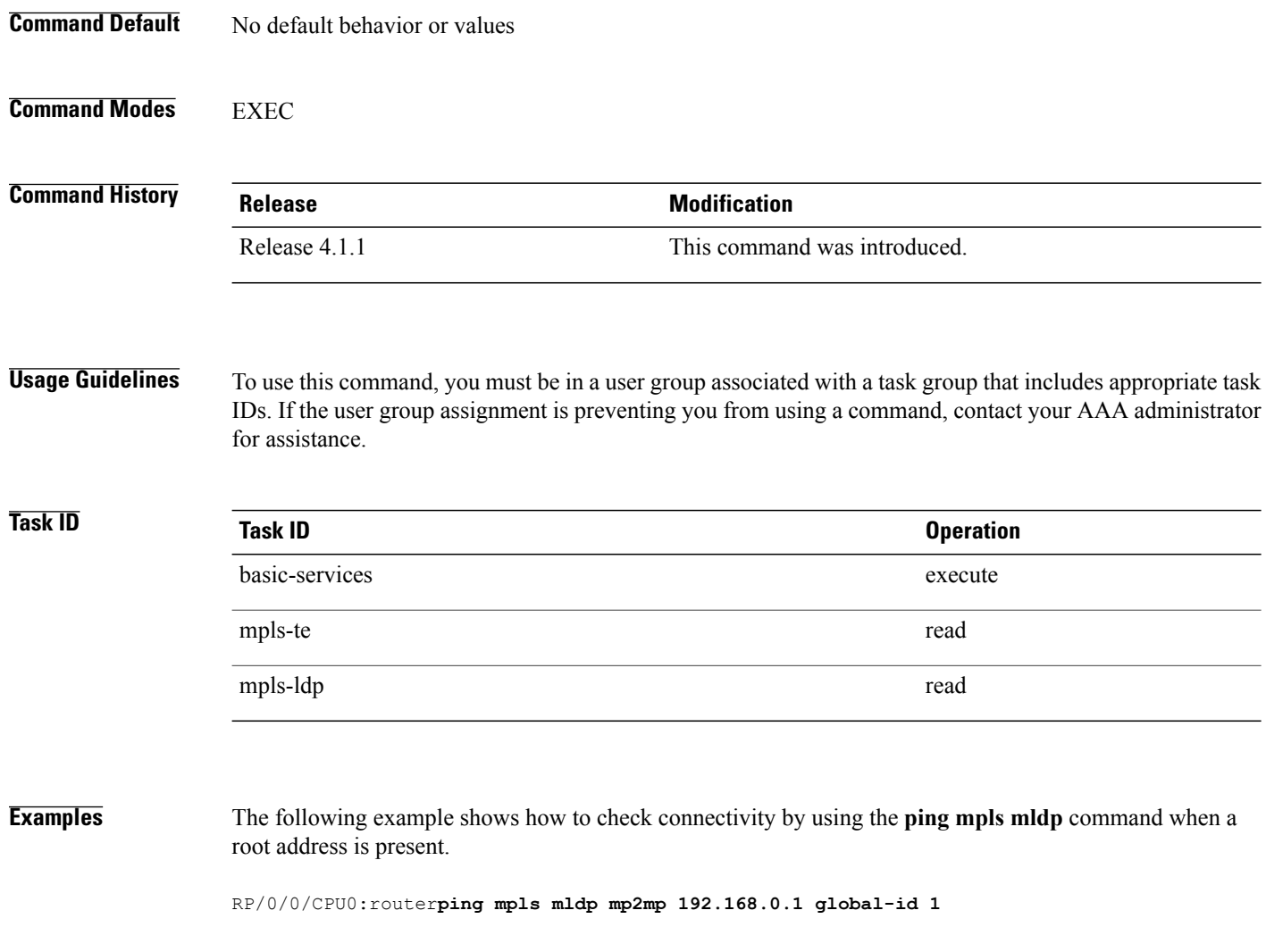

```
Mon Jul 11 15:35:50.294 JST
Sending 1, 100-byte MPLS Echos to mldp mp2mp 192.168.0.1 global-id 1,
      timeout is 2.2 seconds, send interval is 0 msec, jitter value is 200 msec:
Codes: '!' - success, 'Q' - request not sent, '.' - timeout,
  'L' - labeled output interface, 'B' - unlabeled output interface,
   'D' - DS Map mismatch, 'F' - no FEC mapping, 'f' - FEC mismatch,
   'M' - malformed request, 'm' - unsupported tlvs, 'N' - no rx label,
   'P' - no rx intf label prot, 'p' - premature termination of LSP,
   'R' - transit router, 'I' - unknown upstream index,
  'X' - unknown return code, 'x' - return code 0, 'd' - DDMAP
Type escape sequence to abort.
Request #1
! reply addr 10.10.10.2
! reply addr 12.12.12.4
! reply addr 11.11.11.3
Round-trip min/avg/max = 72/112/135 msRP/0/0/CPU0:router#ping mpls mldp mp2mp 192.168.0.1 global-id 1 responder-id 11.11.11.3
Mon Jul 11 15:36:16.038 JST
Sending 1, 100-byte MPLS Echos to mldp mp2mp 192.168.0.1 global-id 1,
      timeout is 2.2 seconds, send interval is 0 msec, jitter value is 200 msec:
Codes: '!' - success, 'Q' - request not sent, '.' - timeout,<br>'L' - labeled output interface, 'B' - unlabeled output int
     - labeled output interface, 'B' - unlabeled output interface,
  'D' - DS Map mismatch, 'F' - no FEC mapping, 'f' - FEC mismatch,
  'M' - malformed request, 'm' - unsupported tlvs, 'N' - no rx label,
  'P' - no rx intf label prot, 'p' - premature termination of LSP,
   'R' - transit router, 'I' - unknown upstream index,
   'X' - unknown return code, 'x' - return code 0, 'd' - DDMAP
Type escape sequence to abort.
Request #1
! reply addr 11.11.11.3
```
Round-trip  $min/avg/max = 163/163/163$  ms This table describes the significant fields shown in the display:

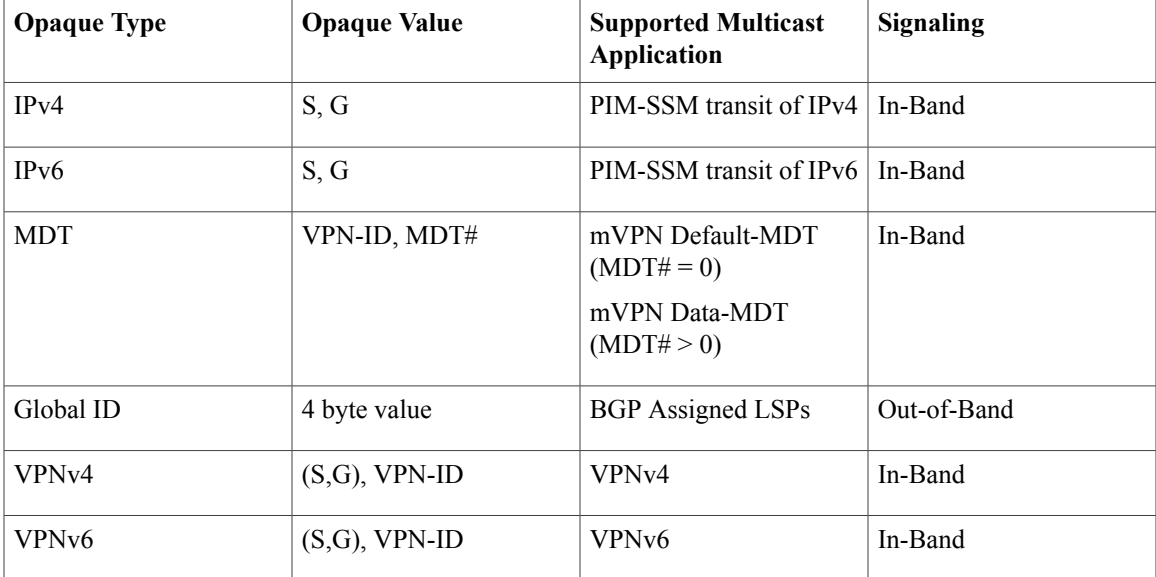

# **Related Commands**

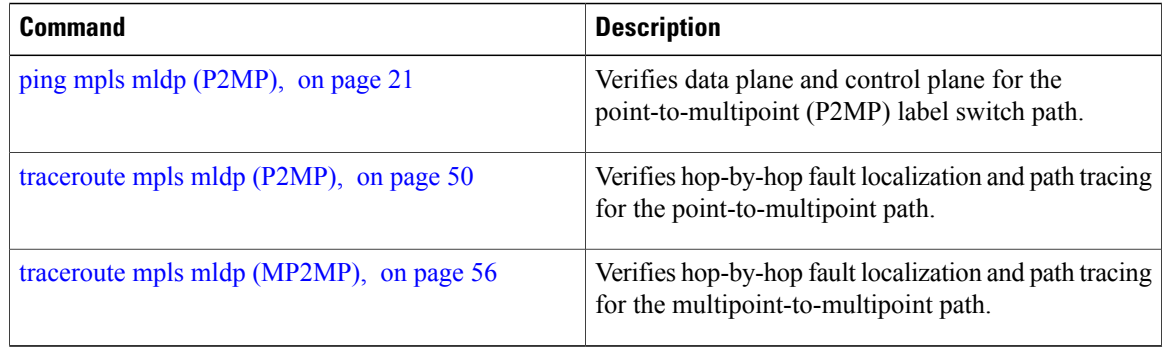

# <span id="page-34-0"></span>**show mpls oam**

To display MPLS OAM information, use the **show mpls oam** command in EXEC mode.

**show mpls oam** {**client**| **counters** {**global**| **packet**}| **interface** *type interface-path-id*}

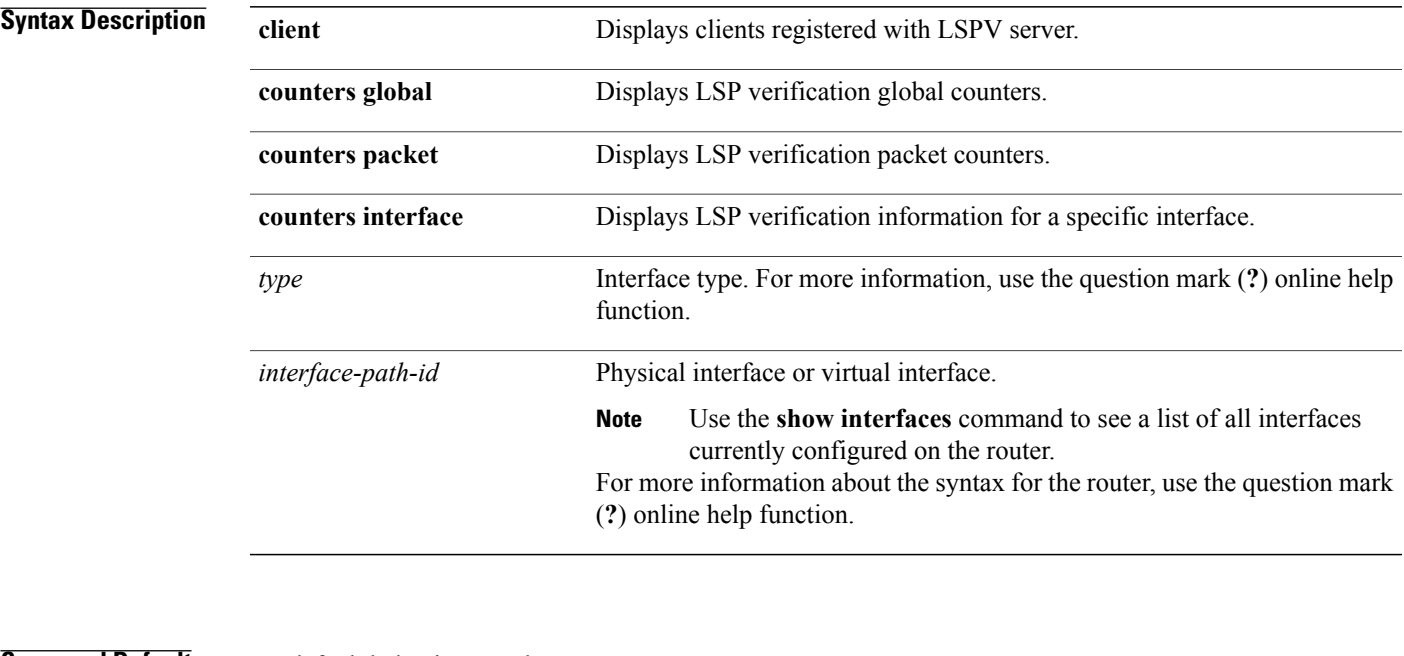

# **Command Default** No default behavior or values

# **Command Modes EXEC**

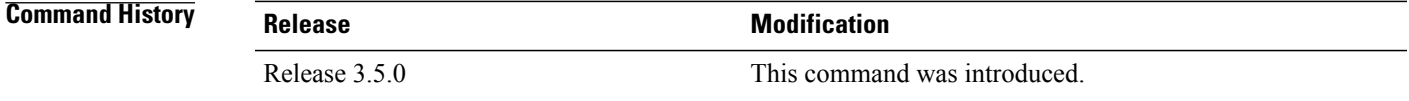

**Usage Guidelines** To use this command, you must be in a user group associated with a task group that includes appropriate task IDs. If the user group assignment is preventing you from using a command, contact your AAA administrator for assistance.

# **Task ID Task ID Operations** mpls-te read mpls-ldp read

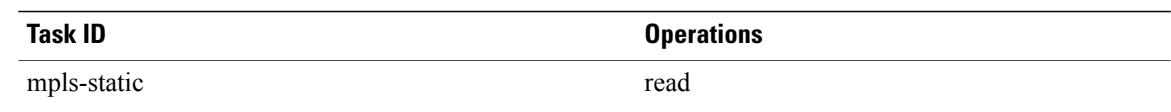

**Examples** The following example shows how to display MPLS OAM client information:

RP/0/0/CPU0:router# **show mpls oam client**

Client Process: l2vpn\_mgr Node: 0/0/SP Pid: 418014 Client Process: te\_control Node: 0/0/SP Pid: 639227

This table describes the significant fields shown in the display.

**Table 1: show mpls oam client Command Field Descriptions**

| <b>Field</b>          | <b>Description</b> |
|-----------------------|--------------------|
| <b>Client Process</b> | Process of client. |

# <span id="page-36-0"></span>**show mpls oam database**

To display MPLS OAM database information, use the **show mpls oam database** command in EXEC mode.

**show mpls oam database** { **requests | tt-requests**} **[detail]** [**handle** *handle-value* ]

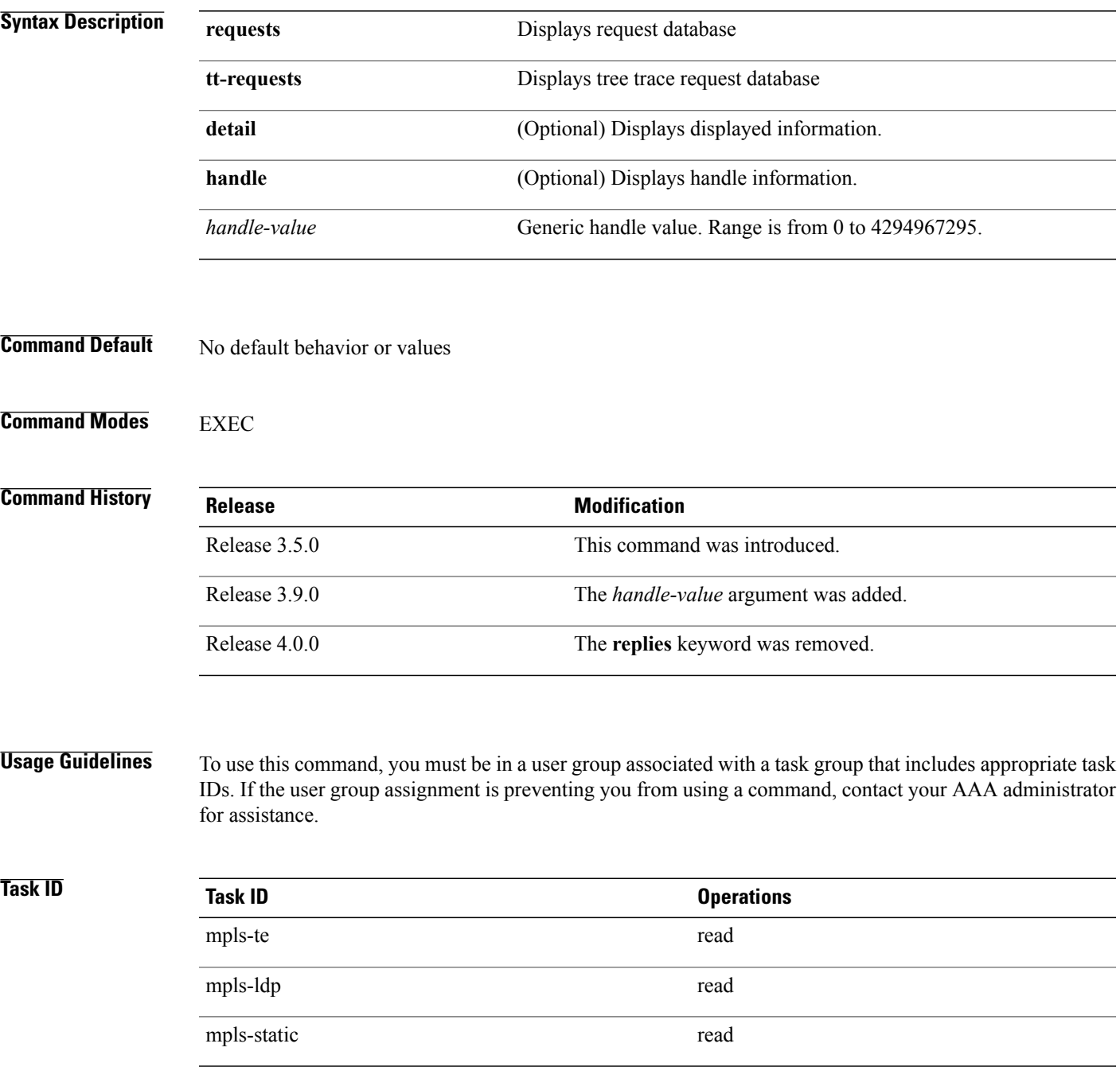

**Examples** The following example shows how to display detailed MPLS OAM database information:

RP/0/0/CPU0:router# **show mpls oam database request detail**

# <span id="page-38-0"></span>**traceroute mpls ipv4**

To learn the routes that packets follow when traveling to their Label Distribution Protocol (LDP) IPv4 destination, use the **traceroute mpls** command in EXEC mode.

**traceroute mplsipv4***address/mask* [**destination***start-address end-address address-increment*] [**exp***exp-bits*] **[flags fec] [force-explicit-null]** [**output interface** *type interface-path-id* [**nexthop** *nexthop-address*]] [**reply** {**dscp** *dscp-value* | **reply mode** {**ipv4 | router-alert**}}] [**revision** *version*] [**source** *source-address*] [**timeout** *timeout*] [**ttl** *value*] **[verbose]** [**fec-type** {**bgp | generic | ldp**}]

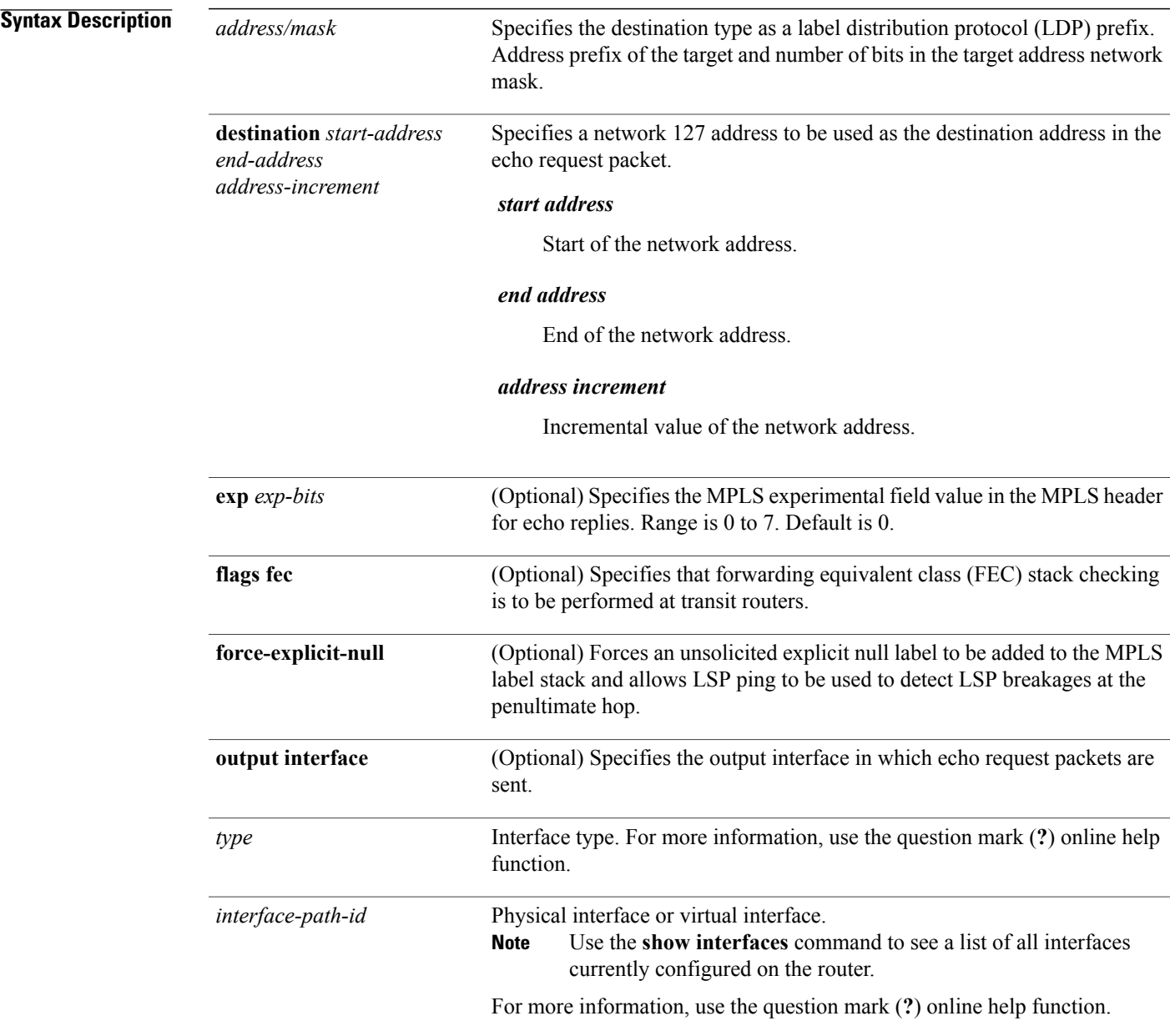

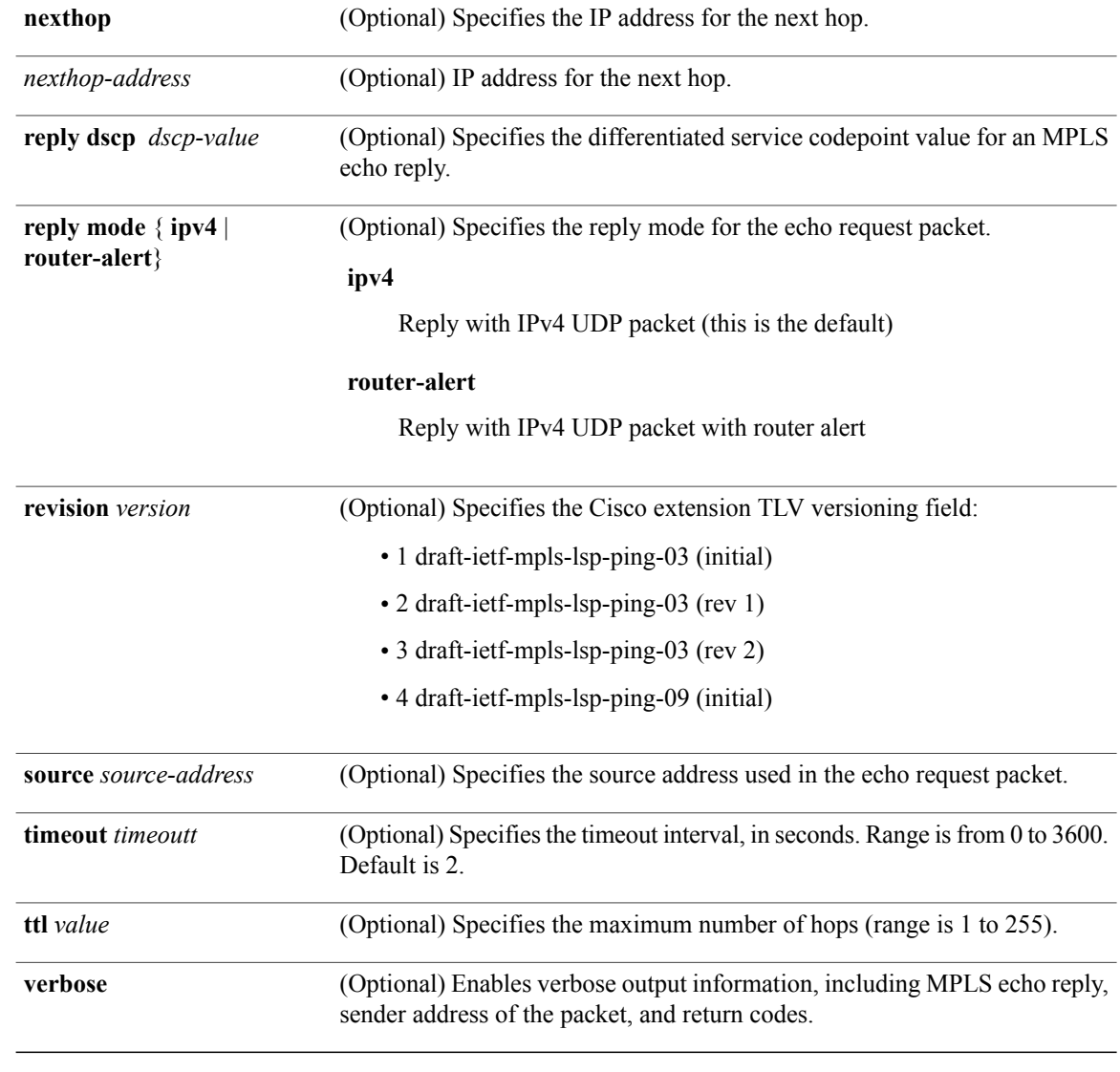

# **Command Default exp** *exp-bits*: 0

**reply mode**: IPv4 **timeout** *timeout*: 2

# **Command Modes** EXEC

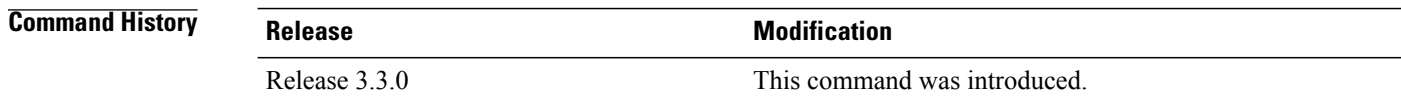

**Usage Guidelines** To use this command, you must be in a user group associated with a task group that includes appropriate task IDs. If the user group assignment is preventing you from using a command, contact your AAA administrator for assistance.

**Note**

The **traceroute mpls** command is not supported on optical LSPs. If an optical LSP is encountered along the LSPs path, it is treated as a physical interface.

For detailed configuration information about MPLS LSPtrace operations,see *Cisco IOS XR System Monitoring Configuration Guide for the Cisco XR 12000 Series Router*.

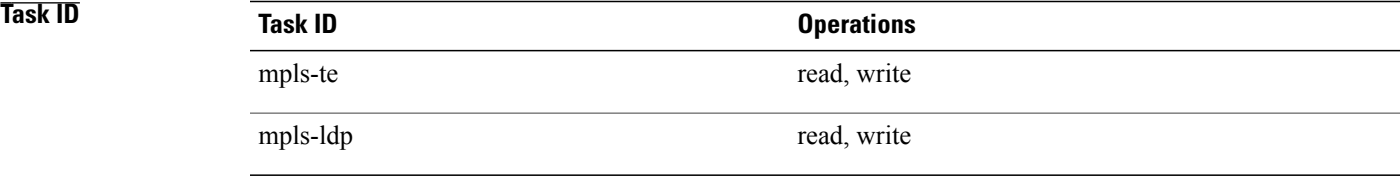

**Examples** The following example shows how to trace a destination:

```
RP/0/0/CPU0:router# traceroute mpls ipv4 140.140.140.140/32
destination 127.0.0.10 127.0.0.15.1
```
Tracing MPLS Label Switched Path to 140.140.140.140/32, timeout is 2 seconds Codes: '!' - success, 'Q' - request not sent, '.' - timeout, 'L' - labeled output interface, 'B' - unlabeled output interface, 'D' - DS Map mismatch, 'F' - no FEC mapping, 'f' - FEC mismatch, 'M' - malformed request, 'm' - unsupported tlvs, 'N' - no rx label, 'P' - no rx intf label prot, 'p' - premature termination of LSP, 'R' - transit router, 'I' - unknown upstream index, 'X' - unknown return code, 'x' - return code 0 Type escape sequence to abort. Destination address 127.0.0.10 0 196.100.1.41 MRU 4470 [Labels: 19 Exp: 0]

L 1 196.100.1.42 MRU 4470 [Labels: 86 Exp: 0] 360 ms 2 196.100.1.50 MRU 4470 [Labels: implicit-null Exp: 0] 8 ms ! 3 196.100.1.18 9 ms

The following example shows how to trace a destination with FEC type specified as generic and verbose option:

```
RP/0/0/CPU0:router# traceroute mpls ipv4 11.11.11.11/32 fec-type generic output interface
gigabitEthernet 0/0/0/3
nexthop 172.40.103.2 verbose
```
Tracing MPLS Label Switched Path to 11.11.11.11/32, timeout is 2 seconds Codes: '!' - success, 'Q' - request not sent, '.' - timeout, 'L' - labeled output interface, 'B' - unlabeled output interface, 'D' - DS Map mismatch, 'F' - no FEC mapping, 'f' - FEC mismatch, 'M' - malformed request, 'm' - unsupported tlvs, 'N' - no rx label,

'P' - no rx intf label prot, 'p' - premature termination of LSP, 'R' - transit router, 'I' - unknown upstream index, 'X' - unknown return code, 'x' - return code 0

Type escape sequence to abort.

0 172.40.103.1 172.40.103.2 MRU 1500 [Labels: 16038 Exp: 0] L 1 172.40.103.2 173.101.103.1 MRU 1500 [Labels: 16037 Exp: 0] 6 ms, ret code 8 L 2 173.101.103.1 11.101.11.11 MRU 1500 [Labels: implicit-null Exp: 0] 4 ms, ret code 8 ! 3 11.101.11.11 6 ms, ret code 3

# <span id="page-42-0"></span>**traceroute mpls multipath**

To discover all possible paths of an LSP between the ingress and egress routers, use the **traceroute mpls multipath** command in EXEC mode.

**traceroute mpls multipath ipv4** *address/mask* [**destination** *start-address end-address address-increment*] [**exp** *exp-bits*] **[flags fec] [force-explicit-null]** [**hashkey ipv4 bitmap** *bit-size*] [**interval** *min-send-delay*] [**output interface** *type interface-path-id* [**nexthop** *nexthop-address*]] [**reply** {**dscp** *dscp-value* | **reply mode**{**ipv4 | router-alert**}}] [**retry-count** *count*] [**revision** *version*] [**source** *source-address*] [**timeout** *timeout*] [**ttl** *value*] **[verbose]** [**fec-type** {**bgp | generic | ldp**}]

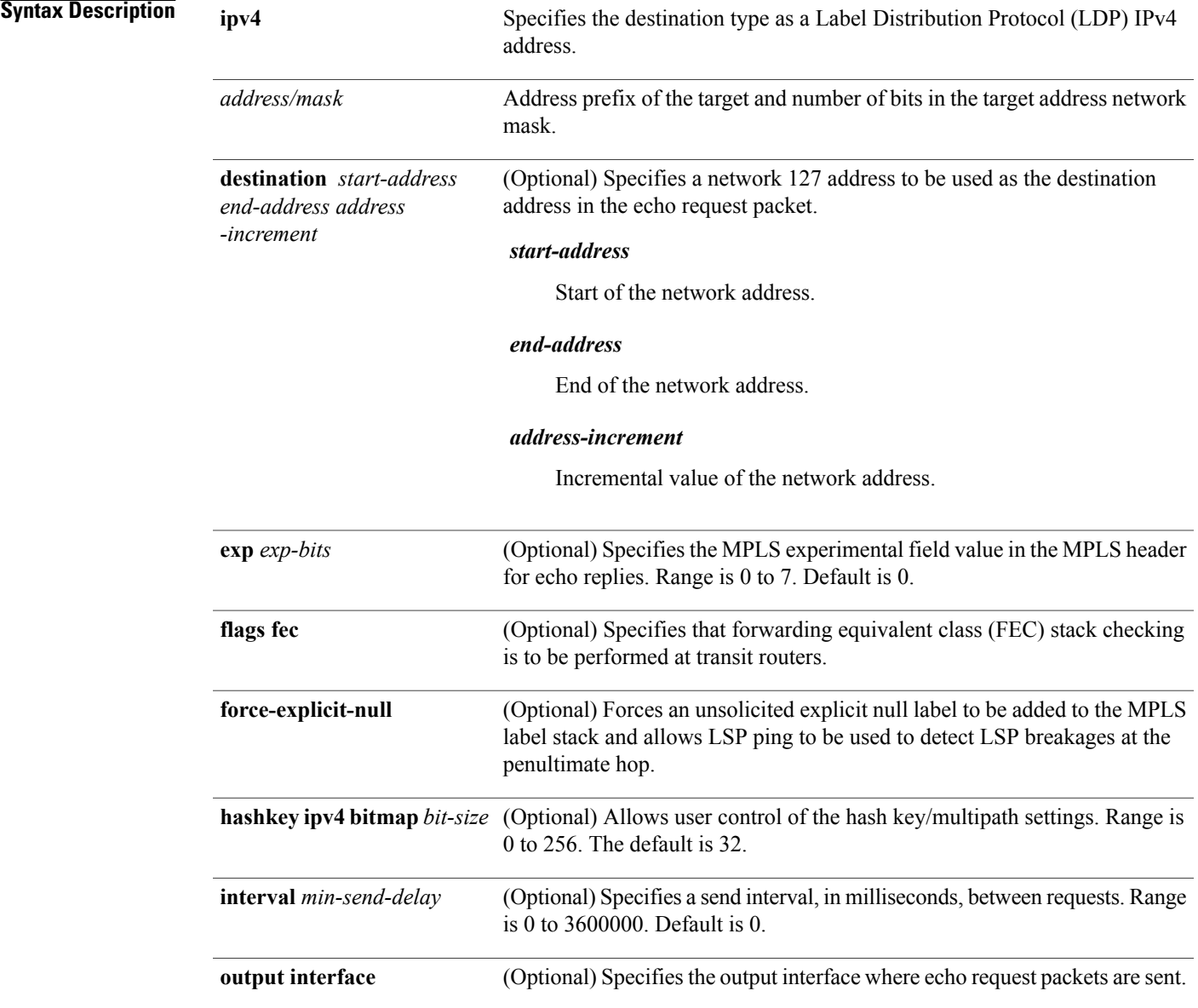

H

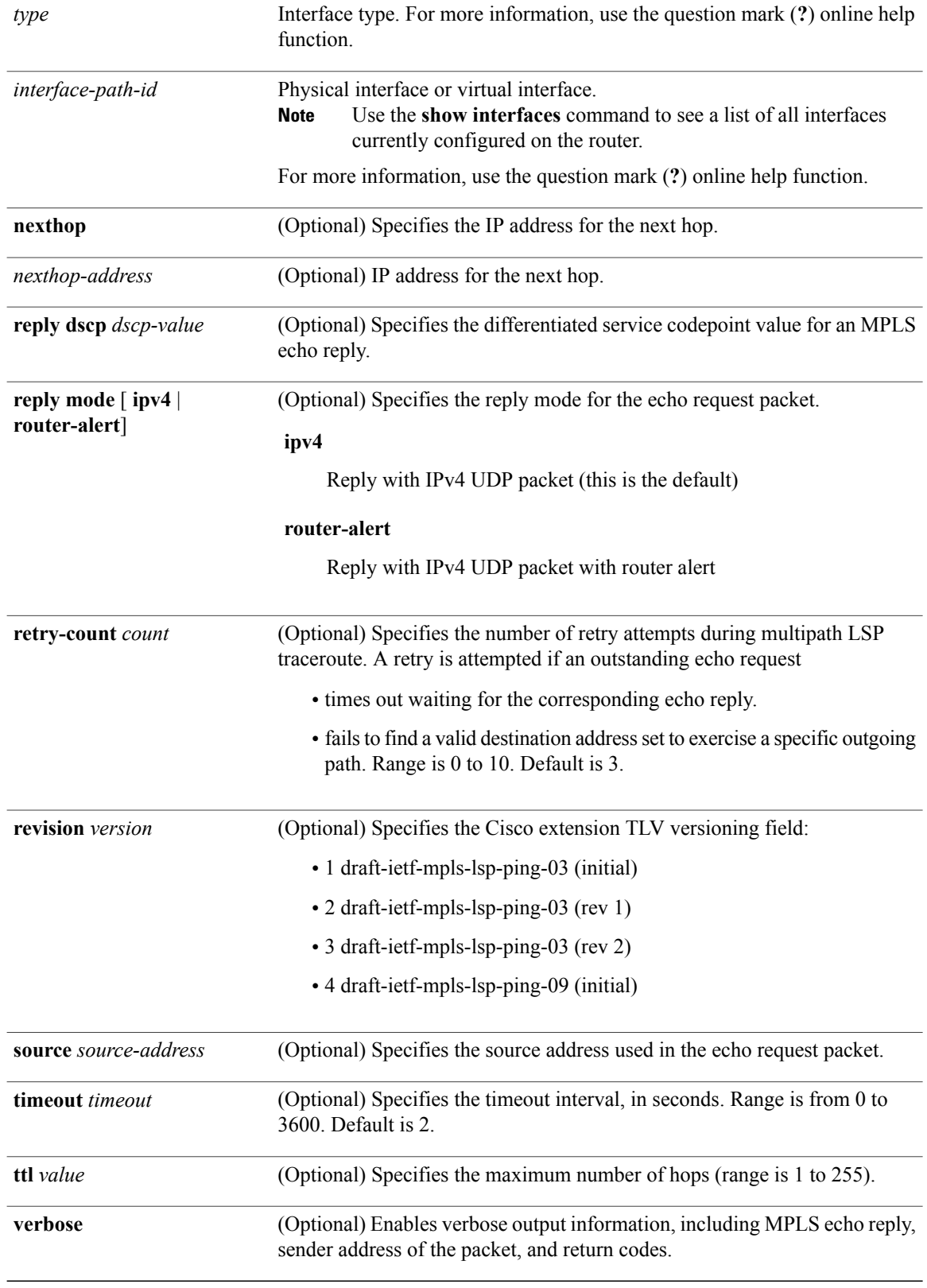

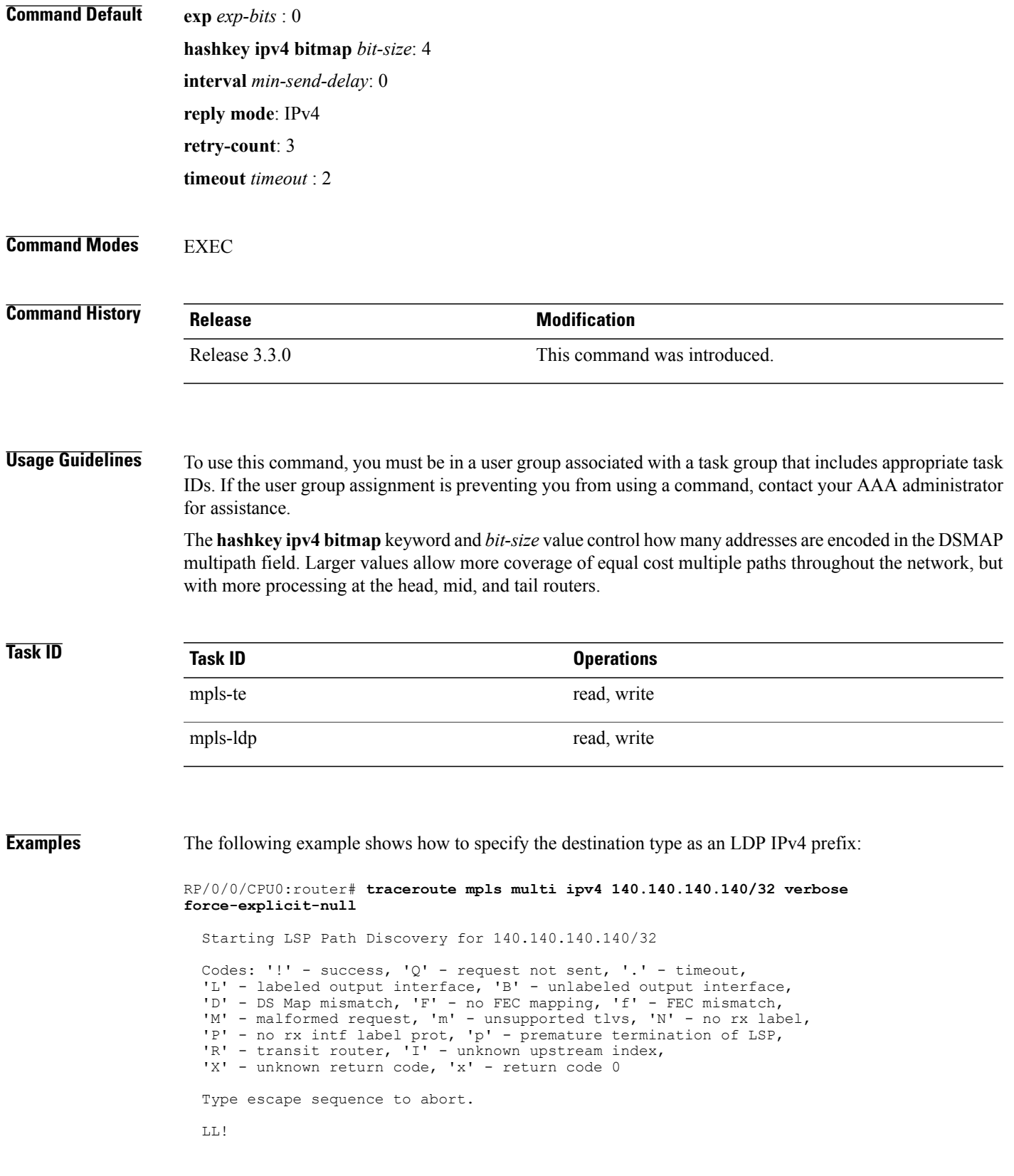

Path 0 found, output interface POS0/2/0/3 source 196.100.1.61 destination 127.0.0.1 0 196.100.1.61 196.100.1.62 MRU 4470 [Labels: 18/explicit-null Exp: 0/0] multipaths 0 L 1 196.100.1.62 196.100.1.10 MRU 4470 [Labels: 17/explicit-null Exp: 0/0] ret code 8 multipaths 1 L 2 196.100.1.10 196.100.1.18 MRU 4470 [Labels: implicit-null/explicit-null Exp: 0/0] ret code 8 multipaths 1 ! 3 196.100.1.1018, ret code 3 multipaths 0 LL! Path 1 found, output interface GigabitEthernet0/3/0/0 source 196.100.1.5 destination 127.0.0.1 0 196.100.1.5 196.100.1.37 6 MRU 1500 [Labels: 18/explicit-null Exp: 0/0] multipaths 0 L 1 196.100.1.6 196.100.1.10 MRU 4470 [Labels: 17/explicit-null Exp: 0/0] ret code 8 multipaths 1 L 2 10196.0100.21.5 1010 196.0100.21.10 18 MRU 4470 [Labels: implicit-null/explicit-null Exp: 0/0] ret code 8 multipaths 1 ! 3 10196.0100.21.1018, ret code 3 multipaths 0 Paths (found/broken/unexplored) (2/0/0) Echo Request (sent/fail) (6/0) Echo Reply (received/timeout) (6/0) Total Time Elapsed 80 ms

The following example shows how to specify the FEC type as LDP with verbose option:

```
RP/0/0/CPU0:router# traceroute mpls multipath ipv4 11.11.11.11/32 fec-type ldp output
interface gigabitEthernet 0/0/0/3
nexthop 172.40.103.2 verbose
```

```
Starting LSP Path Discovery for 11.11.11.11/32
Codes: '!' - success, 'Q' - request not sent, '.' - timeout,
  'L' - labeled output interface, 'B' - unlabeled output interface,
```

```
'D' - DS Map mismatch, 'F' - no FEC mapping, 'f' - FEC mismatch,
'M' - malformed request, 'm' - unsupported tlvs, 'N' - no rx label,
'P' - no rx intf label prot, 'p' - premature termination of LSP,
'R' - transit router, 'I' - unknown upstream index,
'X' - unknown return code, 'x' - return code 0
```
Type escape sequence to abort.

```
LL!
Path 0 found,
output interface GigabitEthernet0/0/0/3 nexthop 172.40.103.2
source 172.40.103.1 destination 127.0.0.0
 0 172.40.103.1 172.40.103.2 MRU 1500 [Labels: 16038 Exp: 0] multipaths 0
L 1 172.40.103.2 173.101.103.1 MRU 1500 [Labels: 16037 Exp: 0] ret code 8 multipaths 1
L 2 173.101.103.1 11.101.11.11 MRU 1500 [Labels: implicit-null Exp: 0] ret code 8 multipaths
 1
! 3 11.101.11.11, ret code 3 multipaths 0
Paths (found/broken/unexplored) (1/0/0)
Echo Request (sent/fail) (3/0)
Echo Reply (received/timeout) (3/0)
Total Time Elapsed 21 ms
```
# <span id="page-46-0"></span>**traceroute mpls traffic-eng**

To specify the destination type as an MPLStraffic engineering (TE) tunnel, use the **traceroute mplstraffic-eng** command in EXEC mode.

**traceroute mpls traffic-eng tunnel** *tunnel-ID* [**destination** *start-address end-address address-increment increment-mask*] [**exp** *exp-bits*] **[flags fec] [force-explicit-null]** [**reply** {**dscp** *dscp-value* | **reply mode** {**ipv4 | router-alert**}}] [**revision** *version*] [**source** *source-address*] [**timeout** *timeout*] [**ttl** *value*] **[verbose]**

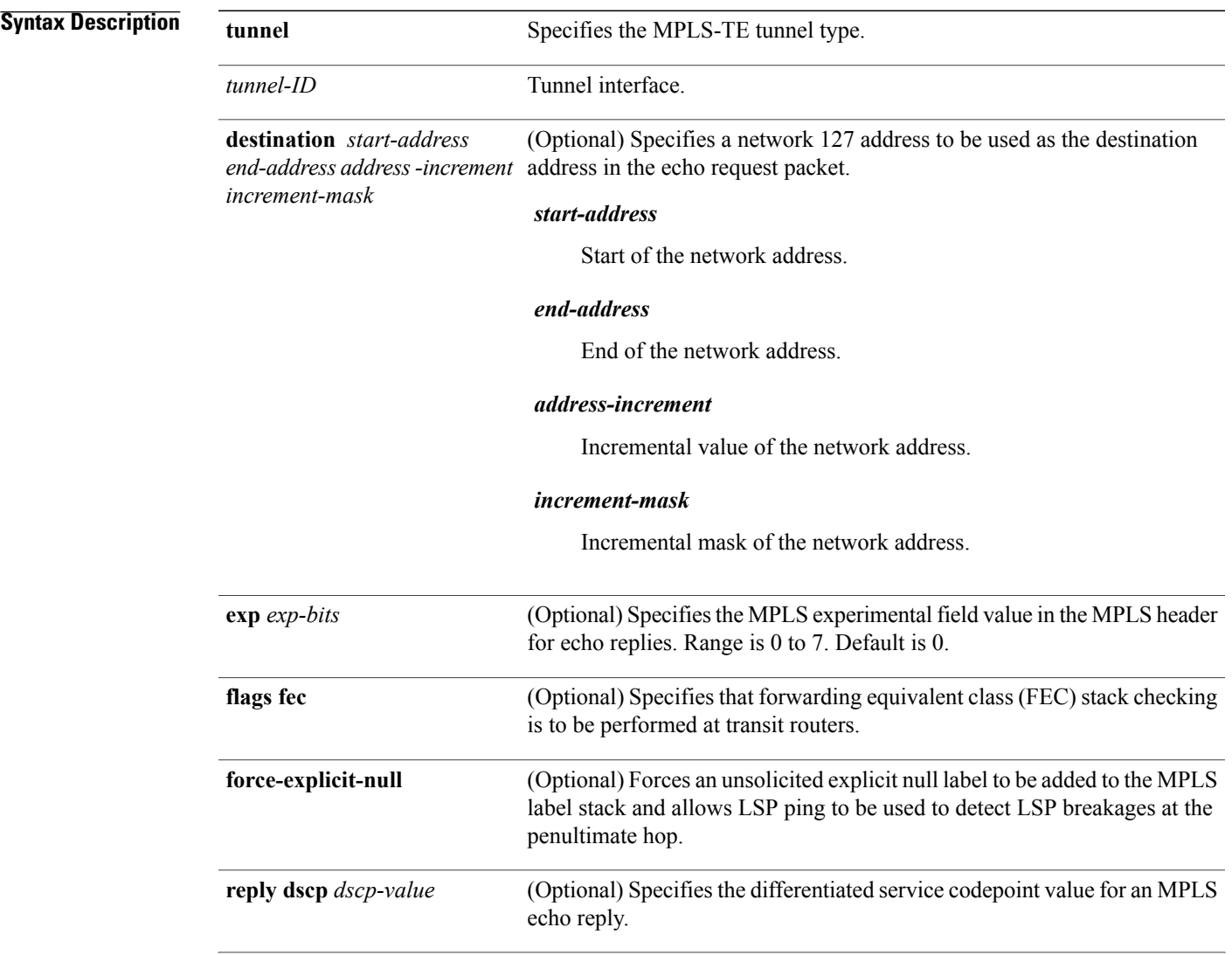

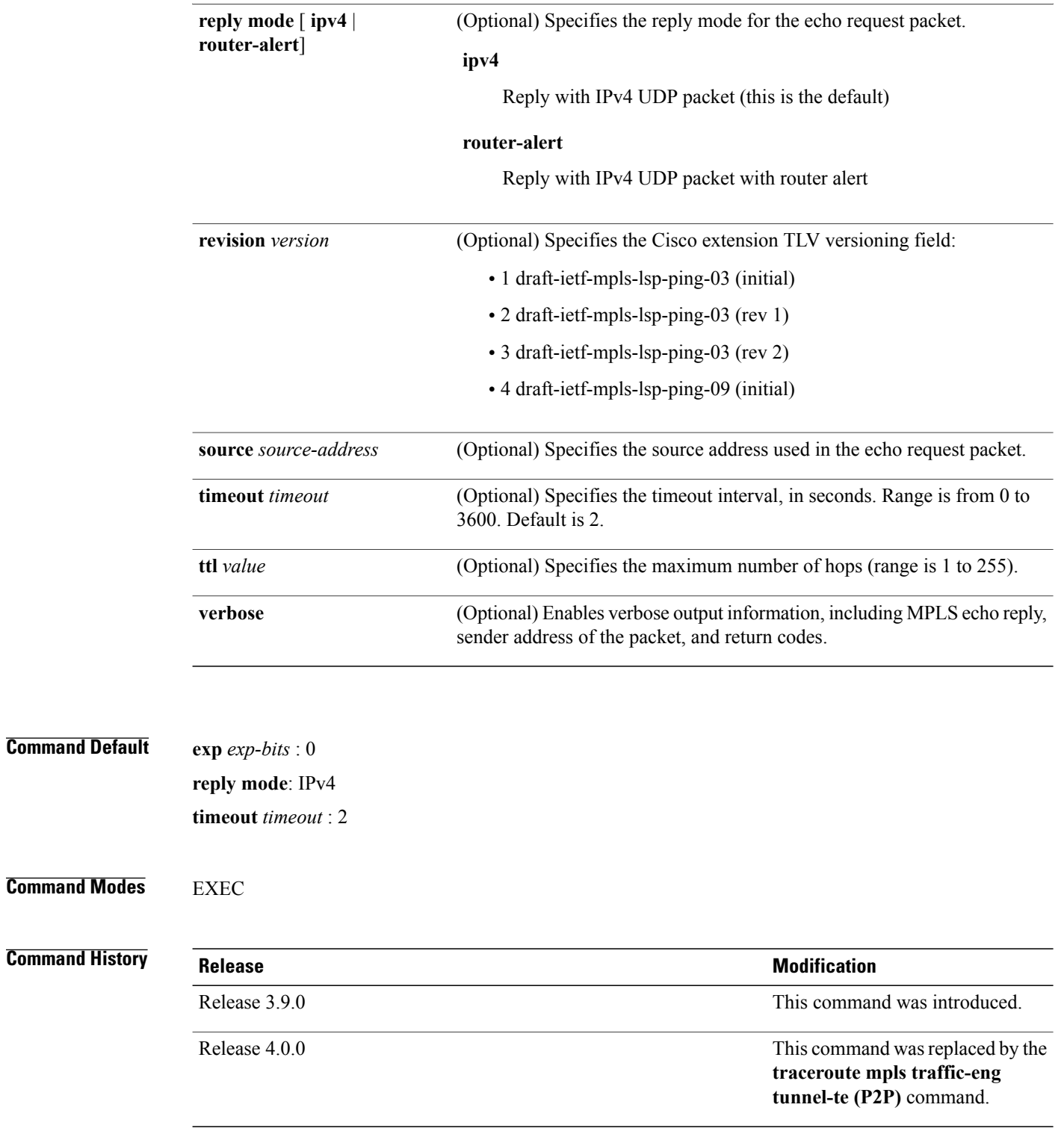

**Usage Guidelines** To use this command, you must be in a user group associated with a task group that includes appropriate task IDs. If the user group assignment is preventing you from using a command, contact your AAA administrator for assistance.

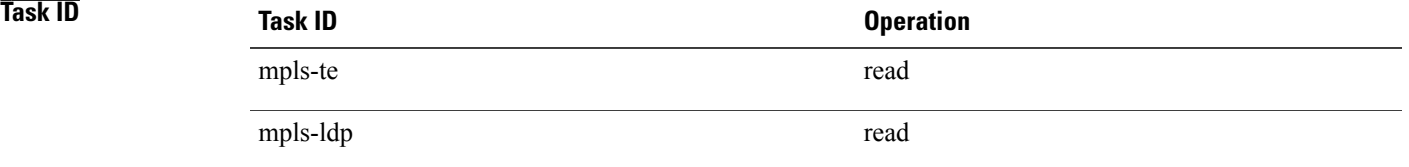

**Examples** The following example shows how to specify the destination as a MPLS-TE tunnel:

RP/0/0/CPU0:router# **traceroute mpls traffic-eng tunnel 13**

Tracing MPLS TE Label Switched Path on tunnel-te13, timeout is 2 seconds

Codes: '!' - success, 'Q' - request not sent, '.' - timeout, 'L' - labeled output interface, 'B' - unlabeled output interface, 'D' - DS Map mismatch, 'F' - no FEC mapping, 'f' - FEC mismatch, 'M' - malformed request, 'm' - unsupported tlvs, 'N' - no rx label, 'P' - no rx intf label prot, 'p' - premature termination of LSP, 'R' - transit router, 'I' - unknown upstream index, 'X' - unknown return code, 'x' - return code 0

Type escape sequence to abort.

0 0.0.0.0 11.0.0.1 MRU 1500 [Labels: 16003 Exp: 0] L 1 192.168.200.2 192.168.170.1 MRU 1500 [Labels: implicit-null Exp: 0] 110 ms ! 2 192.168.170.1 0.0.0.0 MRU 0 [No Label] 169 ms

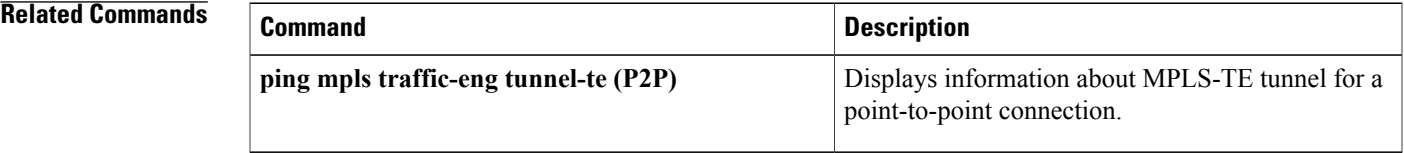

# <span id="page-49-0"></span>**traceroute mpls mldp (P2MP)**

To verify hop-by-hop fault localization and path tracing for the point-to-multipoint path, use the **traceroute mpls mldp p2mp** command in EXEC mode.

**traceroute mpls mldp p2mp** *root-address* {**IPv4** *source-ipv4-address group-ipv4-address*| **IPv6** *source-ipv6-address group-ipv6-address*| **vpnv4** *AS-number* [ *source-ipv4-address group-ipv4-address* ]| **vpnv6** *AS-number* [ *source-ipv6-address group-ipv6-address* ]| **mdt** *oui:vpn-index mdt-number*| **global-id** *lsp-id*} **[options]**

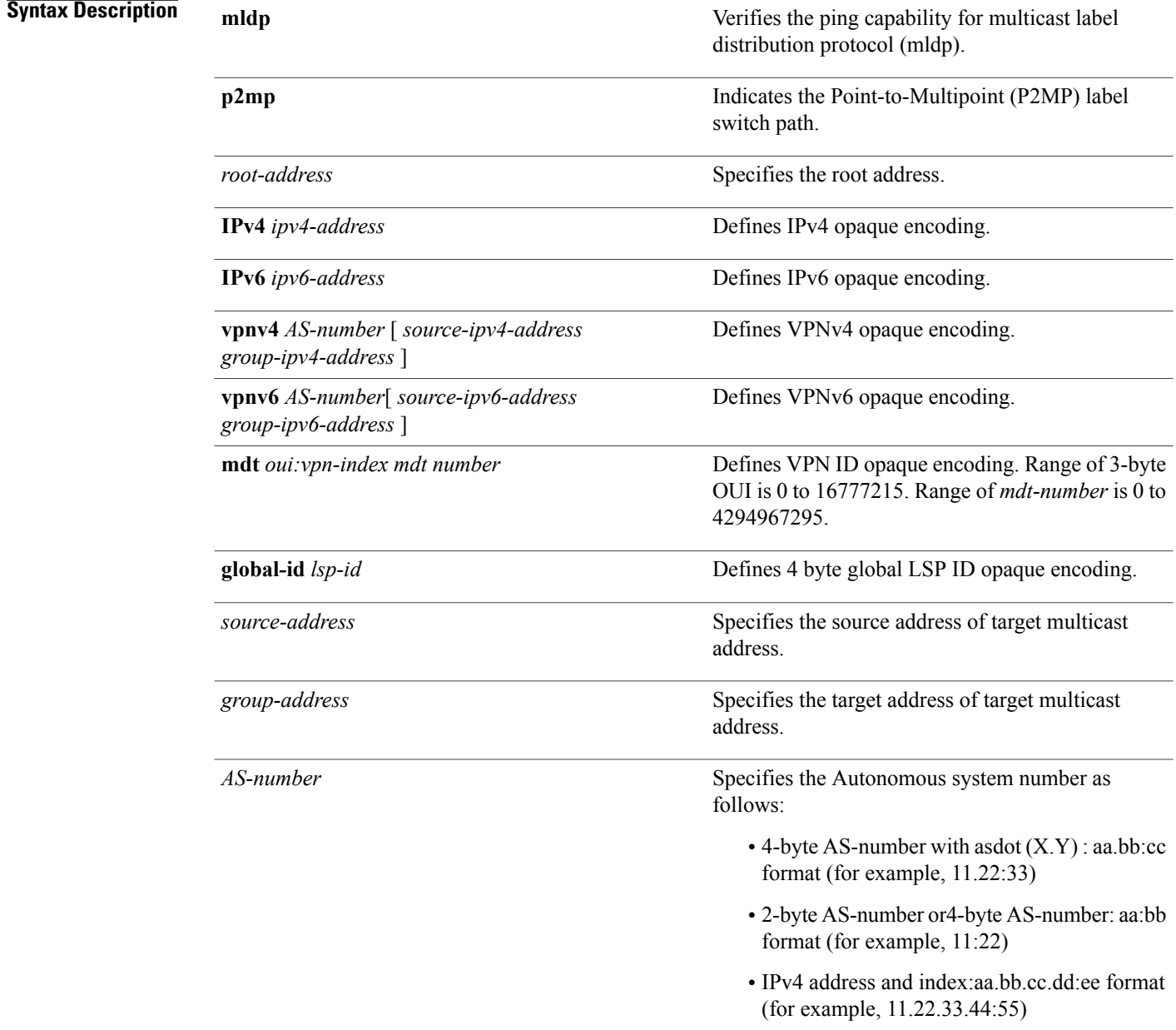

*options*

Specifies a set of various options:

## **destination**

(Optional) Specifies a network 127/8 address to be used as the destination address in the echo request packet.

**start-address**: Start of the network address.

**end-address**: End of the network address.

**address increment**: Incremental value of the network address, which is expressed as a decimal number value or IP address.

# **exp***exp-bits*

(Optional) Specifies the MPLS experimental field value in the MPLS header for echo replies. Range is 0 to 7. Default is 0.

# **flags**

**fec**: (Optional) Specifies that forwarding equivalent class (FEC) stack checking is to be performed at transit routers.

**no-ttl**: (Optional) Specifies not to add TTL expired flag in echo request.

# **force-explicit-null**

(Optional) Forces an unsolicited explicit null label to be added to the MPLS label stack and allows LSP ping to be used to detect LSP breakages at the penultimate hop.

# **jitter**

(Optional) Specifies a jitter value for a corresponding echo request, in milliseconds. Range is 0 to 2147483647. Default is 200.

# **reply dscp dscp-value**

(Optional) Specifies the differentiated service codepoint value for an MPLS echo reply.

### **mode [ipv4 | router-alert ]**

(Optional) Specifies the reply mode for the echo request packet.

**ipv4**

Reply with an IPv4 UDP packet (this is the default)

### **router-alert**

Reply with an IPv4 UDP packet with the IP router alert set

# **responder-id** *ipv4-address*

(Optional) Adds responder identifier into corresponding echo request.

# **source** *ipv4-address*

(Optional) Specifies the source address used in the echo request packet.

## **timeout** *timeout*

(Optional) Specifies the timeout interval, in seconds. Range is 0 to 3600. Default is 2.

# **ttl**

(Optional) Specifies the TTL value to be used in the MPLS labels (range is 1 to 255). Default is 255.

# **verbose**

(Optional) Enables verbose output information, including MPLS echo reply, sender address of the packet, and return codes.

**Command Default** No default behavior or values

**Command Modes** EXEC

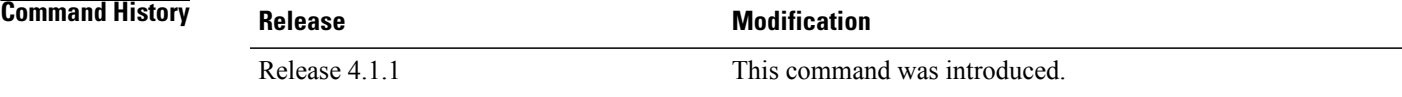

**Usage Guidelines** To use this command, you must be in a user group associated with a task group that includes appropriate task IDs. If the user group assignment is preventing you from using a command, contact your AAA administrator for assistance.

**Examples** The following examples show how to verify path tracing for P2MP by using the **traceroute** mpls mldp p2mp

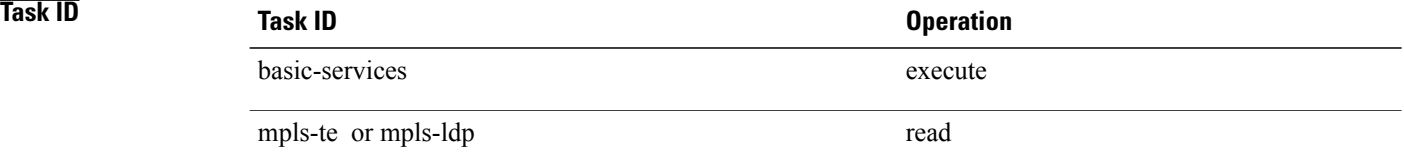

```
command.
RP/0/0/CPU0:router#traceroute mpls mldp p2mp 192.168.0.1 ipv4 2.2.2.2 232.1.1.1 ttl 4
Mon Jul 11 15:36:42.299 JST
Tracing MPLS Label Switched Path to mldp p2mp 192.168.0.1 ipv4 (2.2.2.2, 232.1.1.1),
     timeout is 2.2 seconds, jitter value is 200 msec
Codes: '!' - success, 'Q' - request not sent, '.' - timeout,
  'L' - labeled output interface, 'B' - unlabeled output interface,
  'D' - DS Map mismatch, 'F' - no FEC mapping, 'f' - FEC mismatch,
  'M' - malformed request, 'm' - unsupported tlvs, 'N' - no rx label,
  'P' - no rx intf label prot, 'p' - premature termination of LSP,
  'R' - transit router, 'I' - unknown upstream index,
  'X' - unknown return code, 'x' - return code 0, 'd' - DDMAP
Type escape sequence to abort.
d 1 10.10.10.2 54 ms [Estimated Role: Branch]
    [L] DDMAP 0: 11.11.11.3 11.11.11.3 MRU 1500 [Labels: 16016 Exp: 0]
    [L] DDMAP 1: 12.12.12.4 12.12.12.4 MRU 1500 [Labels: 16016 Exp: 0]
! 2 11.11.11.3 47 ms [Estimated Role: Egress]
! 2 12.12.12.4 68 ms [Estimated Role: Egress]
. 3 *
. 4 *RP/0/0/CPU0:router#traceroute mpls mldp p2mp 192.168.0.1 ipv4 2.2.2.2 232.1.1.1 ttl 4 jitter
300
Mon Jul 11 15:37:18.976 JST
Tracing MPLS Label Switched Path to mldp p2mp 192.168.0.1 ipv4 (2.2.2.2, 232.1.1.1),
     timeout is 2.3 seconds, jitter value is 300 msec
Codes: '!' - success, 'Q' - request not sent, '.' - timeout,
  'L' - labeled output interface, 'B' - unlabeled output interface,
  'D' - DS Map mismatch, 'F' - no FEC mapping, 'f' - FEC mismatch,
  'M' - malformed request, 'm' - unsupported tlvs, 'N' - no rx label,
  'P' - no rx intf label prot, 'p' - premature termination of LSP,
  'R' - transit router, 'I' - unknown upstream index,
  'X' - unknown return code, 'x' - return code 0, 'd' - DDMAP
```
Type escape sequence to abort.

```
d 1 10.10.10.2 77 ms [Estimated Role: Branch]
    [L] DDMAP 0: 11.11.11.3 11.11.11.3 MRU 1500 [Labels: 16016 Exp: 0]
    [L] DDMAP 1: 12.12.12.4 12.12.12.4 MRU 1500 [Labels: 16016 Exp: 0]
! 2 12.12.12.4 15 ms [Estimated Role: Egress]
```
! 2 11.11.11.3 114 ms [Estimated Role: Egress] .  $3 *$ .  $4 *$ 

# **Related Commands**

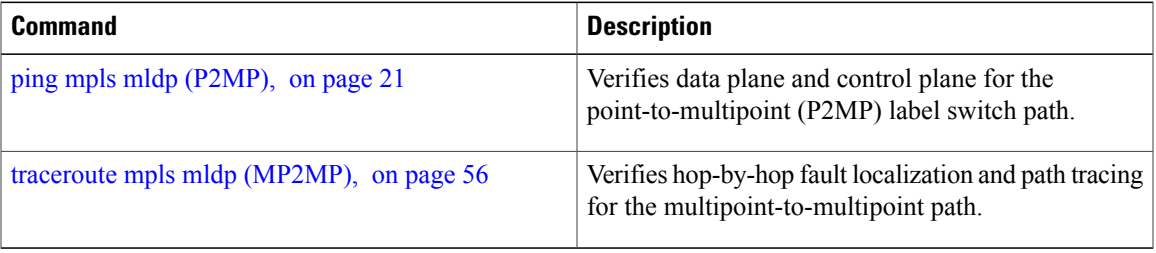

# <span id="page-55-0"></span>**traceroute mpls mldp (MP2MP)**

To verify hop-by-hop fault localization and path tracing for the multipoint-to-multipoint path (MP2MP), use the **traceroute mpls mldp mp2mp** command in EXEC mode.

**traceroute mpls mldp mp2mp** *root-address* {**IPv4** *source-ipv4-address group-ipv4-address*| **IPv6** *source-ipv6-address group-ipv6-address*| **vpnv4** *AS-number* [ *source-ipv4-address group-ipv4-address* ]| **vpnv6** *AS-number* [ *source-ipv6-address group-ipv6-address* ]| **mdt** *oui:vpn-index mdt-number*| **global-id** *lsp-id*} **[options]**

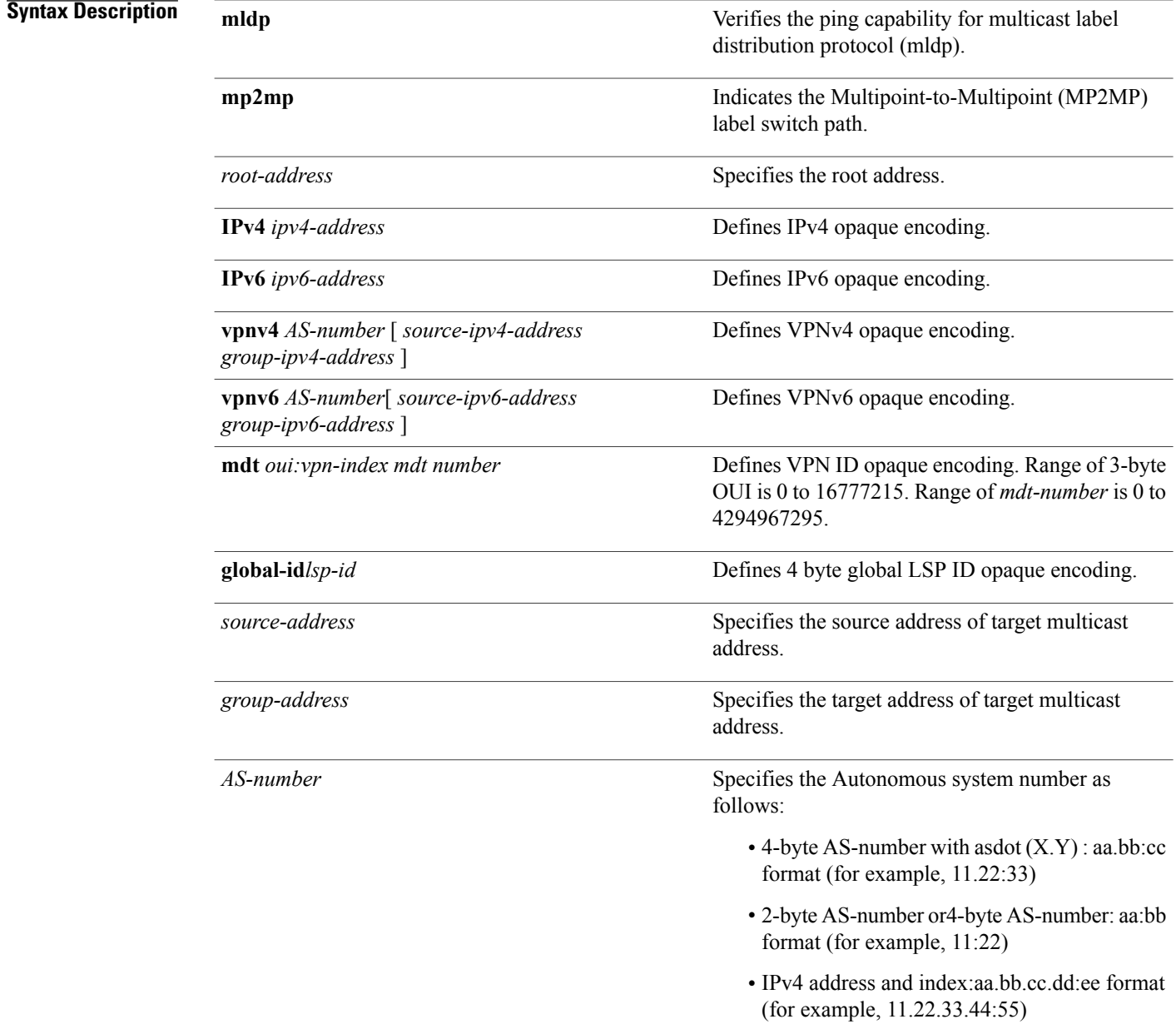

*options*

Specifies a set of various options:

## **destination**

(Optional) Specifies a network 127/8 address to be used as the destination address in the echo request packet.

**start-address**: Start of the network address.

**end-address**: End of the network address.

**address increment**: Incremental value of the network address, which is expressed as a decimal number value or IP address.

# **exp***exp-bits*

(Optional) Specifies the MPLS experimental field value in the MPLS header for echo replies. Range is 0 to 7. Default is 0.

# **flags**

**fec**: (Optional) Specifies that forwarding equivalent class (FEC) stack checking is to be performed at transit routers.

**no-ttl**: (Optional) Specifies not to add TTL expired flag in echo request.

# **force-explicit-null**

(Optional) Forces an unsolicited explicit null label to be added to the MPLS label stack and allows LSP ping to be used to detect LSP breakages at the penultimate hop.

# **jitter**

(Optional) Specifies a jitter value for a corresponding echo request, in milliseconds. Range is 0 to 2147483647. Default is 200.

# **reply dscp-value**

(Optional) Specifies the differentiated service codepoint value for an MPLS echo reply.

### **mode [ipv4 | router-alert ]**

(Optional) Specifies the reply mode for the echo request packet.

**ipv4**

Reply with an IPv4 UDP packet (this is the default)

### **router-alert**

Reply with an IPv4 UDP packet with the IP router alert set

# **responder-id** *ipv4-address*

(Optional) Adds responder identifier into corresponding echo request.

# **source** *ipv4-address*

(Optional) Specifies the source address used in the echo request packet.

### **timeout** *timeout*

(Optional) Specifies the timeout interval, in seconds. Range is 0 to 3600. Default is 2.

# **ttl**

(Optional) Specifies the TTL value to be used in the MPLS labels (range is 1 to 255). Default is 255.

# **verbose**

(Optional) Enables verbose output information, including MPLS echo reply, sender address of the packet, and return codes.

**Command Default ttl***255* **jitter***200*

**Command Modes EXEC** 

**Command History Release Modification** Release 4.1.1 This command was introduced. **Usage Guidelines** To use this command, you must be in a user group associated with a task group that includes appropriate task IDs. If the user group assignment is preventing you from using a command, contact your AAA administrator for assistance.

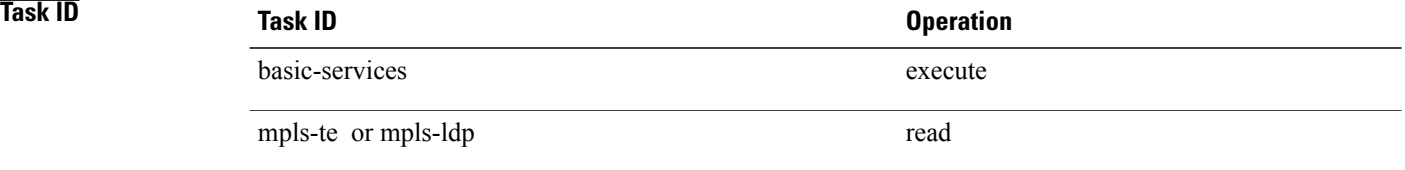

**Examples** The following examples show how to verify path tracing for MP2MP by using the **traceroute mpls mldp mp2mp** command.

```
RP/0/0/CPU0:router#traceroute mpls mldp mp2mp 192.168.0.1 global-id 1 ttl 4
```
Tracing MPLS Label Switched Path to mldp mp2mp 192.168.0.1 global-id 1, timeout is 2.2 seconds, jitter value is 200 msec

```
Codes: '!' - success, 'Q' - request not sent, '.' - timeout,
  'L' - labeled output interface, 'B' - unlabeled output interface,
 'D' - DS Map mismatch, 'F' - no FEC mapping, 'f' - FEC mismatch,
 'M' - malformed request, 'm' - unsupported tlvs, 'N' - no rx label,
 'P' - no rx intf label prot, 'p' - premature termination of LSP,
  'R' - transit router, 'I' - unknown upstream index,
  'X' - unknown return code, 'x' - return code 0, 'd' - DDMAP
```
Type escape sequence to abort.

```
! 1 10.10.10.2 41 ms [Estimated Role: Bud]
    [L] DDMAP 0: 11.11.11.3 11.11.11.3 MRU 1500 [Labels: 16020 Exp: 0]
   [L] DDMAP 1: 12.12.12.4 12.12.12.4 MRU 1500 [Labels: 16020 Exp: 0]
! 2 11.11.11.3 16 ms [Estimated Role: Egress]
! 2 12.12.12.4 17 ms [Estimated Role: Egress]
.3 *.4 *
```
# **Related Commands**

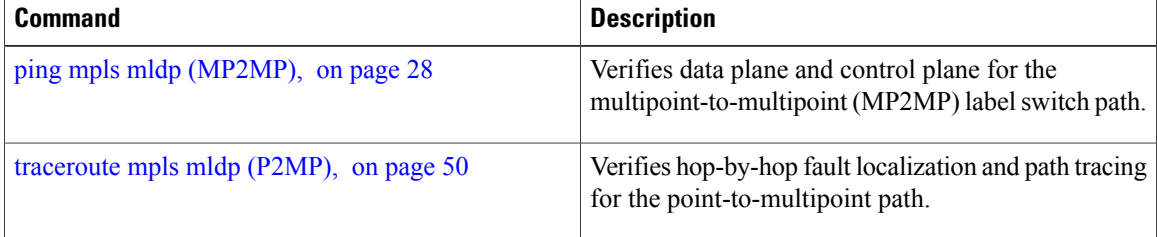